# **UNIVERSIDADE TECNOLÓGICA FEDERAL DO PARANÁ CÂMPUS PATO BRANCO CURSO SUPERIOR DE TECNOLOGIA EM ANÁLISE E DESENVOLVIMENTO DE SISTEMAS**

# **DAIANA FERNANDES SANTANA DANIELI ZIMERMANN FREESE**

# **COMÉRCIO ELETRÔNICO: DESENVOLVIMENTO DE UMA LOJA VIRTUAL UTILIZANDO PHP E MYSQL**

# **TRABALHO DE CONCLUSÃO DE CURSO**

**PATO BRANCO 2013**

# **DAIANA FERNANDES SANTANA DANIELI ZIMERMANN FREESE**

# **COMÉRCIO ELETRÔNICO: DESENVOLVIMENTO DE UMA LOJA VIRTUAL UTILIZANDO PHP E MYSQL**

Trabalho de Conclusão de Curso de Graduação, apresentado à disciplina de Trabalho de Diplomação, do Curso Superior de Tecnologia em Análise e Desenvolvimento de Sistemas, da Universidade Tecnológica Federal do Paraná, Câmpus Pato Branco, como requisito parcial para obtenção do título de Tecnólogo.

Orientadora: Prof. Rúbia Eliza de Oliveira Schultz Ascari

**PATO BRANCO 2013**

#### ATA Nº 231

DEFESA PÚBLICA DO TRABALHO DE DIPLOMAÇÃO DA ALUNA DANIELI **ZIMERMANN FREESE** 

As 18:00 brs do dia 25 de fevereiro de 2014, Bloco V da UTFPR, Câmpua Pato Branco, reunio-se a banca avaliadora composta pelos professores Róbia E. O. Schultz Ascari (Chientadora), Deatriz Terezinha Borsol (Convidada) e Wendel Goes Pedrazo (Convidado), para avaliar o Trabalho de Diplomação da alum Daniell Zimermana Freese, máricula 1210785, sob o dialo Comércio Eletrônico: Desenvolvimento de uma Lola Virtual Utilizando PHP e MySQL, como requisito final para a conclusão da disciplina Trabalho de Diplomação do Carso Superior de Tecnologia em Análise e Desenvolvamento de Sistemas, COADS. Após a apresentação a candidata foi entrevistada pela banca examinadora, e a palavra fui aberta ao público. Em seguida, a bunca reunin-se para deliberar considerando o trabalho APROVADO. As 18:30 his foi encerrada a sessão.

Kawa

Profa, Rubia E. O. Schultz, Assaii, M.Sc. Orientadora<sup>®</sup>

Beatry Boya

Profa, Beatoz Terrezinha Borsol, Dr. Convictida

Prof. Wendel Goes Pedrozo, M.Sc. Convidado

Profa, Eliano Maria de Bortoli Fávero, M.Sc Coordenador do Trabalho de Diplomação

Prof. Edilson Pontarolo, Dr. Coordenador do Curso

 $ATAN$  230

DEFESA PÚBLICA DO TRABALHO DE DIPLOMAÇÃO DA ALUNA DATANA **FERNANDES SANTANA** 

As 18:00 hrs do día 25 de março de 2014, Bloco V da UTFPR, Climpus Pato Branco, reuniu-se a banca avalladora composta pelos professores Rúbia E. O. Schultz Ascari-(Orientadora), Beatriz Terezinha Borsol (Convidada) e Wendel Goes Pedrozo (Convidado), para avallar o Trabalho de Diplomação da alona Daiana Fernandes Santana, matricula 604399, sob a título Comêrcia Eletrônico: Desenvolvimento de uma Loja Virtual Utilizando PHP e MySQL; como requisito final para a conclusão da disciplina Trabalho de Diplomação da Curso Superior de Tecnologia em Análise e Desenvolvimento de Sistemas, COADS. Após a apresentação a candidata foi entrevistada pela banca examinadora, e a palavra foi aberta ao público. Em seguida, a banca rennh-se para deliberar considerando o trabalho APROVADO. As 18:30 has foi encerrada a sessão.

Kulco Bolivett Ascori

Orientadora

Beatre Bougi Convidada

AY AVENUE

Prof. Wendel Goes Pedmzo, M.Sc. Convidado

Elion Sa Bodel Hovers

Profa, Eliane Maria de Bonoli Fávero, M.Sc Prof. Edilson Pontarolo, Dr. Coordenador do Trabalho de Diplomação

Coordenador do Curso

## **AGRADECIMENTOS - Danieli**

Agradeço aos meus pais Dóris e Milton, à minha irmã Marília, por ser a maior incentivadora de minha vida acadêmica, sempre acreditando em mim mais do que eu mesma poderia. Sem você este dia não chegaria, obrigada.

Ao meu namorado Lucas, por estar ao meu lado em todos os momentos. Obrigada pela paciência, compreensão e apoio fundamentais durante a realização deste trabalho.

Aos meus amigos, que tornaram os instantes de nervosismo e ansiedade mais leves, me divertindo e encorajando.

À minha amiga e colega de graduação e Trabalho de Diplomação Daiana, por todos os momentos vividos e experiências compartilhadas ao longo destes anos.

À nossa professora orientadora Rúbia Schultz Ascari por toda calma, prontidão e tempo dedicado a nos ajudar.

À professora Beatriz Borsoi, por sua disponibilidade constante em auxiliar seus alunos, por nos dar o pontapé inicial e nos motivar desde o 1º período do curso e por participar de nossa banca examinadora.

Aos demais professores do Curso de Análise e Desenvolvimento de Sistemas, que dispensaram tempo e esforço para dividir conosco conhecimentos que levaremos para a vida toda.

## **AGRADECIMENTOS - Daiana**

Agradeço a toda minha família, pela força, incentivo a lutar pelos meus ideais, pelo carinho que me deram durante toda minha vida pessoal e acadêmica.

Ao meu namorado Alexandre, que durante todos esses anos tem sido meu amigo e companheiro que juntamente comigo acompanhou as dificuldades e superações durante todo o percurso da faculdade com muito amor e paciência.

Aos colegas de turma,por todo o ensinamento e motivação que me deram e pela amizade durante esses anos.

A minha amiga e autora desse projeto, Danieli, pela amizade, companheirismo, paciência. Obrigada por compartilhar comigo todos os momentos sendo eles de fracassos ou conquistas.

A professora orientadora Rubia Schultz Ascari, por nos ajudar com seus ensinamentos, paciência, e por sempre colocar caminhos que nos quais poderíamos trilhar sem medo.

A nossa querida professora Beatriz Borsoi, que não mediu esforços para nos ajudar desde o primeiro período, obrigada pela atenção, dedicação e motivação.

# **LISTA DE FIGURAS**

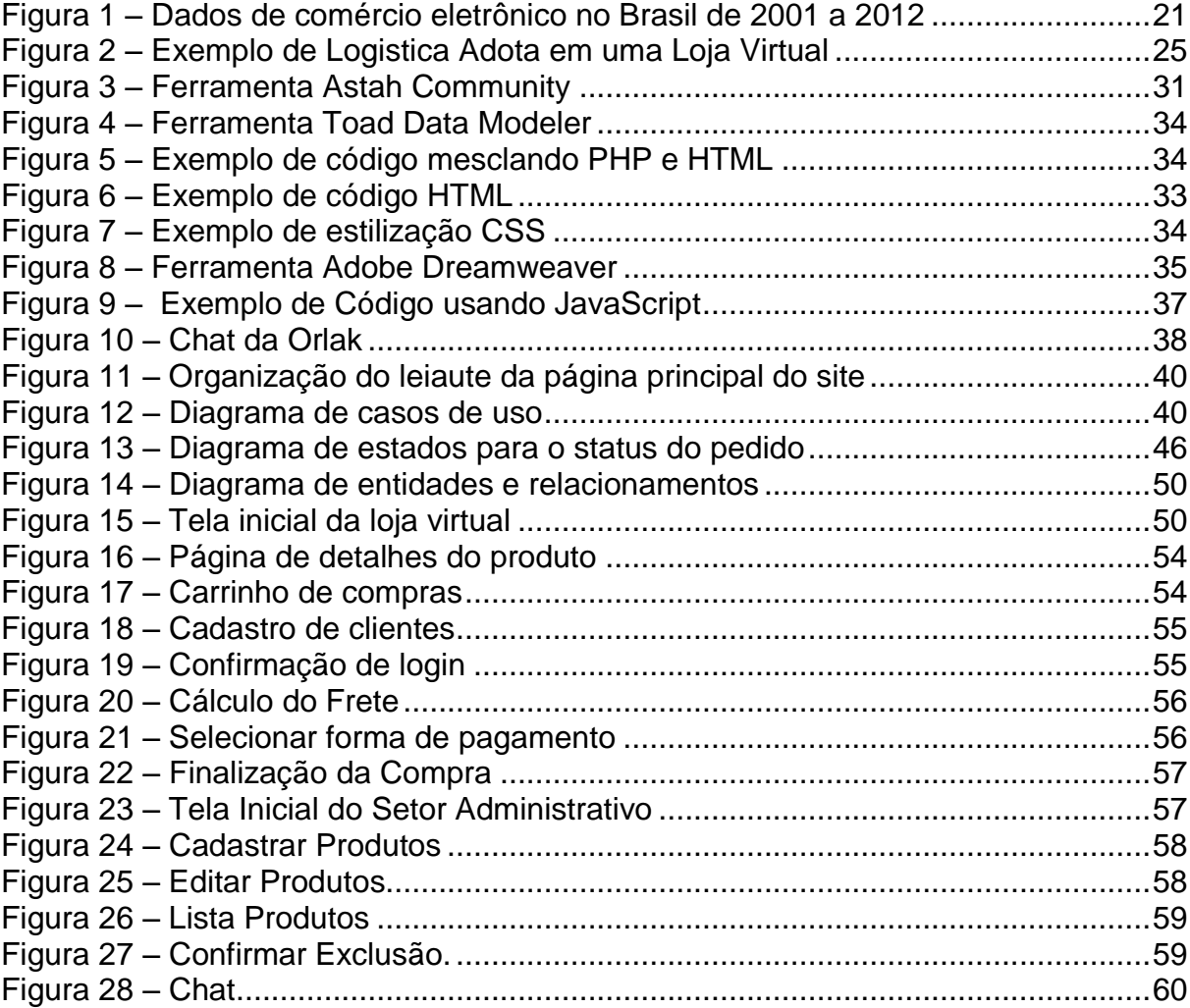

# **LISTA DE QUADROS**

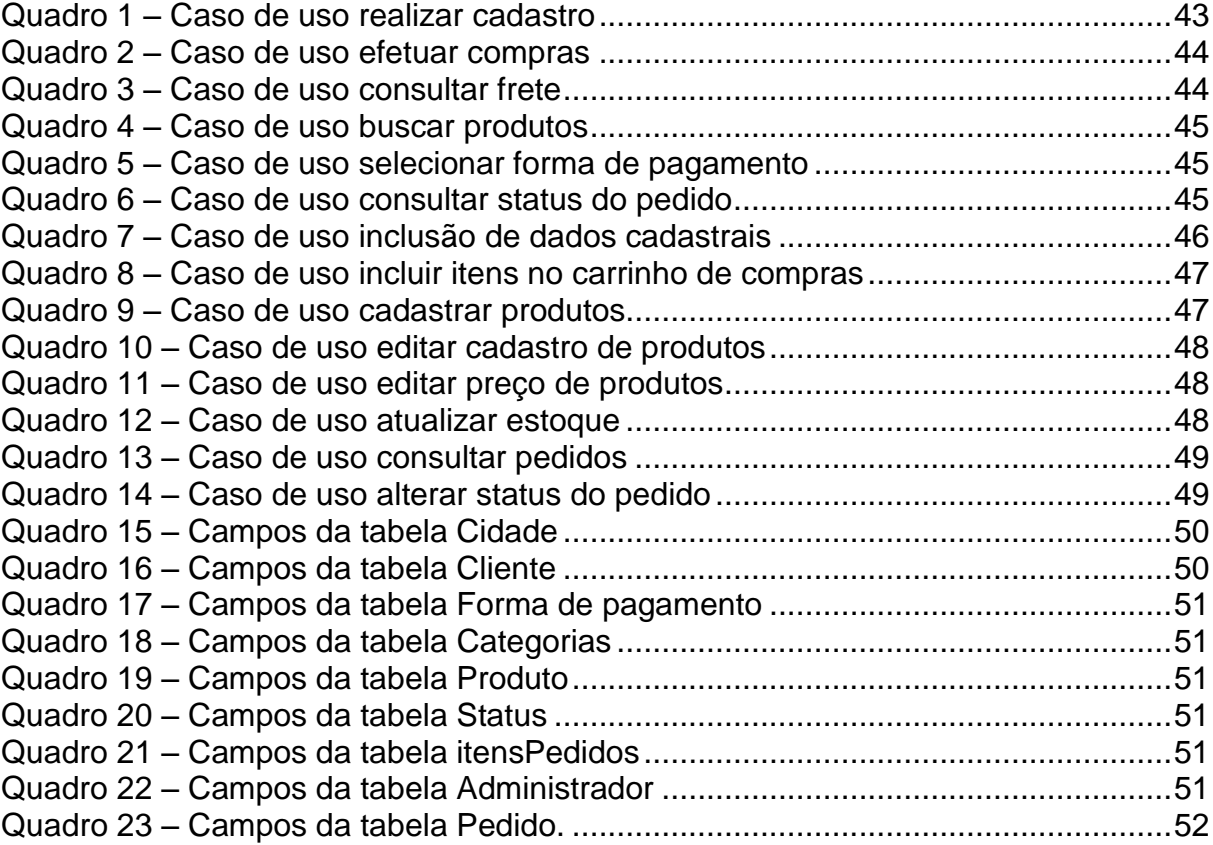

# **LISTA DE CÓDIGO**

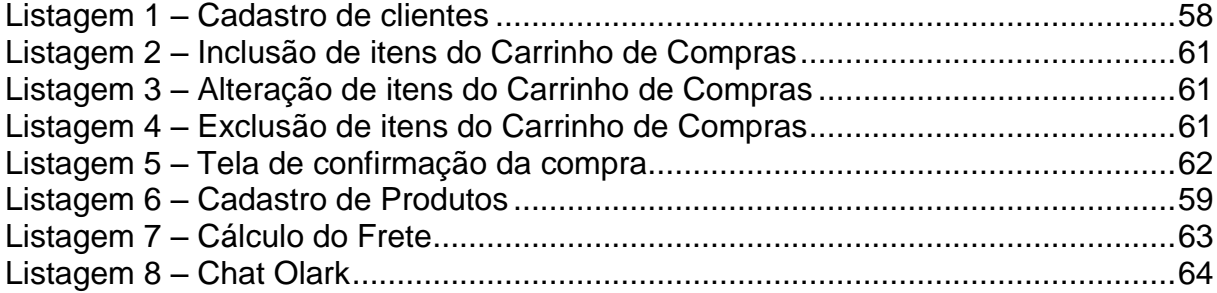

# **LISTA DE ABREVIATURAS E SIGLAS**

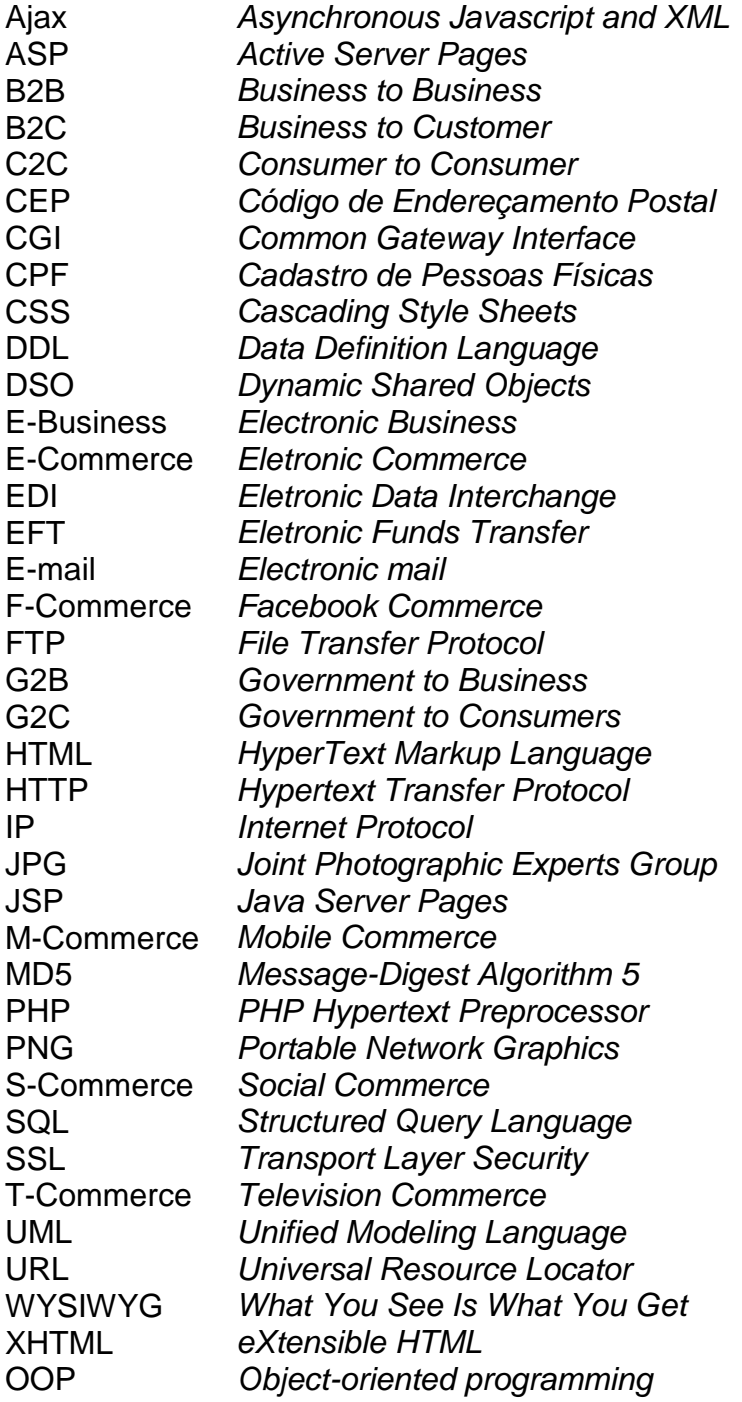

## **RESUMO**

SANTANA, Daiana Fernandes; FREESE, Danieli Zimermann. Comércio Eletrônico: Desenvolvimento de uma loja virtual utilizando PHP e MySQL. 2013. 69f. Curso Superior de Tecnologia em Análise e Desenvolvimento de Sistemas, Universidade Tecnológica Federal do Paraná, Câmpus Pato Branco. Pato Branco, 2013.

O *e-commerce* (*Eletronic Commerce*) - utilização da Internet para compra e venda de produtos - surgiu no Brasil em meados de 1995 e teve como empresas pioneiras algumas livrarias. Livros são bens bastante adequados para a compra sem necessidade de visualização ou manipulação física do produto. Apesar das dúvidas geradas sobre confiabilidade, segurança, transporte, qualidade e entrega que surgiram quando uma variedade muito grande de produtos começou a ser comercializada pela Internet, dados de movimentação financeira (compra e venda) mostram que o crescimento do comércio eletrônico vem ocorrendo exponencialmente. As mudanças no estilo de vida da população, associadas aos problemas de mobilidade urbana e à insegurança em termos de assaltos e roubos, a facilidade de escolha, dentre outros fatores, têm contribuído para ampliar as compras realizadas por meio de sistemas *web*. A venda de produtos por meio da rede mundial de computadores facilita o processo de compras e otimiza o tempo do consumidor. A forma de compras tradicional traz a vantagem de o consumidor poder sentir, provar e experimentar produtos, mas atualmente existem muitas tecnologias fornecidas pelas lojas virtuais que aproximam bastante o usuário da sensação de compra real. Assim, a Internet passa a ser um meio útil para a negociação entre vendedores e consumidores. Este trabalho apresenta um sistema de comércio eletrônico para venda de papel de parede, modelado com base na UML, e desenvolvido utilizando a linguagem de programação PHP e banco de dados MySQL. O sistema permitirá a realização de compras por clientes e fornecerá uma série de facilidades para gerência do negócio, por meio de um painel de administração.

**Palavras-chave**: E-commerce. Papel de parede. Lojas virtuais.

# **ABSTRACT**

SANTANA, Daiana Fernandes; FREESE, Danieli Zimermann. Electronic Commerce: Development of a virtual store using PHP and MySQL. 2013. 69f. Curso Superior de Tecnologia em Análise e Desenvolvimento de Sistemas, Universidade Tecnológica Federal do Paraná, Câmpus Pato Branco 2013.

The e-commerce - Internet use to buy and sell products - emerged in Brazil in mid-1995 and had as pioneers bookstores. Despite the doubts generated about reliability, security, transportation, quality and product delivery, financial transactions data show that the growth of e-commerce is happening exponentially. The changes in the lifestyle of the population, the problems associated with urban mobility, insecurity in terms of assaults and robberie, ease of choice, among other factors have contributed to enlarge the purchases made through the systems available on the Internet. Therefore, the development and the emergence of stores selling products through the World Wide Web, facilite the procurement process and optimize the consumer time. The traditional way of buying has the advantage of the consumer to feel, taste and try products, but currently there are many technologies provided by shops that closely approximate the feeling of actual purchase by users. So, with great growth of electronic commerce, the Internet becomes a useful means for negotiation between the customer and the merchant. Thus, the Internet becomes a useful tool for negotiation between sellers and consumers. This paper presents an e-commerce system for selling wallpaper, modeled in UML and developed using the PHP programming language and MySQL database. The system allows the realization of shopping for customers and provide a range of facilities for business management through an administration panel.

**Keywords**: E-commerce. Wallpaper. Virtual stores.

# **SUMÁRIO**

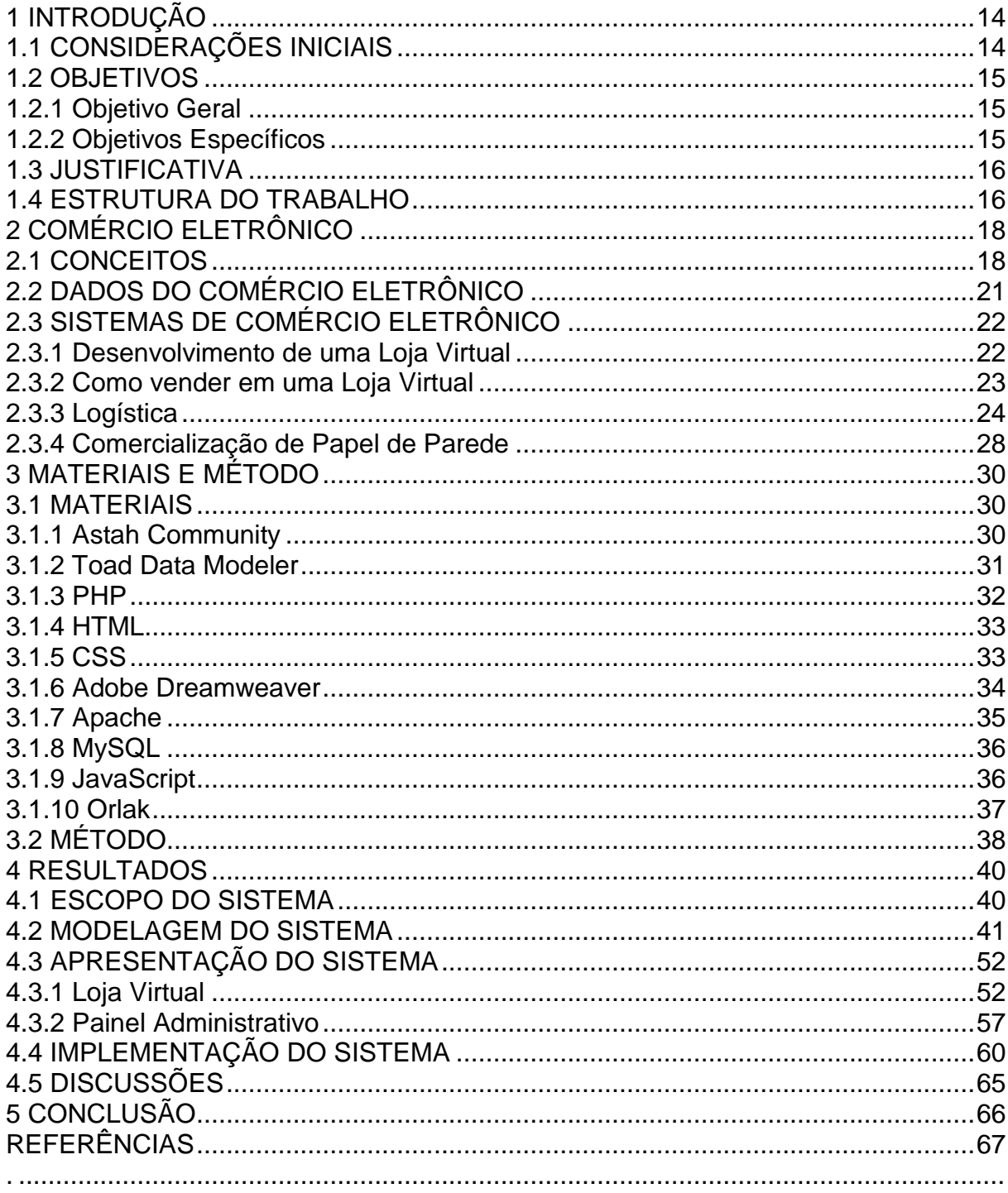

# <span id="page-13-0"></span>**1 INTRODUÇÃO**

Este capítulo apresenta as considerações iniciais com uma visão geral do trabalho, os objetivos, a justificativa e a estrutura do trabalho. Os objetivos explicitam as finalidades principais. A justificativa centra-se no tipo de sistema desenvolvido e nas tecnologias utilizadas.

## <span id="page-13-1"></span>1.1 CONSIDERAÇÕES INICIAIS

O *e-commerce* está em amplo crescimento. Dados de movimentações financeiras indicam que a projeção do *e-commerce* brasileiro para 2013 foi de um crescimento nominal de 25%, resultando em um faturamento de R\$ 28 bilhões, podendo chegar a 50 milhões de consumidores (CARVALHO, 2013). Com o aumento de acesso à Internet pelas classes C e D e uma considerável melhora na segurança das operações que envolvem dados pessoais e financeiros, cria-se um cenário de oportunidades para compras e vendas por meio da *web* (FREITAS, CARVALHO, 2012).

Aliado ao crescimento do mercado de vendas *online* para classes mais baixas está o aumento de investimentos em tecnologias que oferecem maiores possibilidades de retorno financeiro, ganho de velocidade em processos e troca de informações, tanto para pessoas quanto para empresas. Contudo, esse mercado necessita de estudos aprofundados para entender esse novo consumidor que possui renda mais baixa, porém efetua compras pela Internet.

Apesar dessa necessidade de estudo e das melhorias em termos de tecnologias, segurança e confiabilidade dos processos físicos de suporte (como entrega), um aspecto que deve ser alvo constante de melhoria está relacionado à facilidade e praticidade no processo de compra. As lojas virtuais devem fornecer mecanismos que melhorem a experiência de compra dos usuários. Além do atendimento a padrões de usabilidade, o uso de Inteligência Artificial, como realidade virtual e aumentada, pode tornar o processo de compra mais interessante e satisfatório ao cliente.

Considerando a expansão do uso da Internet e do *e-commerce* como instrumento de negócio e de interação entre pessoas, verificou-se a possibilidade de desenvolvimento de uma loja virtual. Este trabalho propõe a modelagem e o desenvolvimento de uma loja virtual para compra de papel de parede, permitindo a manipulação de dados pelo administrador a partir de um navegador web.

## <span id="page-14-0"></span>1.2 OBJETIVOS

O objetivo geral corresponde ao desenvolvimento de uma loja virtual. Os objetivos específicos complementam o objetivo geral, tanto em termos das tecnologias utilizadas como da finalidade do projeto.

<span id="page-14-1"></span>1.2.1 Objetivo Geral

Desenvolver um sistema de comércio eletrônico para gerenciar uma loja virtual de papéis de parede.

<span id="page-14-2"></span>1.2.2 Objetivos Específicos

- o Implementar um sistema de *e-commerce* composto por loja virtual (utilizada pelos clientes) e painel de administração (utilizado pelo administrador do site).
- o Propor uma solução para atender necessidades de usuários que pretendem realizar a compra de papéis de parede por meio da Internet.
- o Apresentar o uso da tecnologia PHP (*PHP Hypertext Preprocessor*) e banco de dados MySQL para desenvolvimento de uma loja virtual.

#### <span id="page-15-0"></span>1.3 JUSTIFICATIVA

A expansão do comércio eletrônico é cada vez mais rápida e notável, o que faz deste uma nova forma bastante eficiente de se obter lucros. Apesar disso, as vendas na Internet ainda enfrentam alguns obstáculos, segundo Diniz (1999), sejam eles tecnológicos, culturais (um exemplo disso são as mudanças de comportamento habitual do consumidor), organizacionais e estruturais para que o comércio eletrônico se desenvolva com confiança.

Com a necessidade crescente das pessoas realizarem suas atividades, como as de compra, com mais agilidade, facilidade e segurança, uma loja virtual desenvolvida atendendo requisitos e conceitos de usabilidade pode tornar a experiência de compra mais satisfatória ao cliente. Agregados a isso devem estar aspectos de segurança das operações realizadas e confiabilidade da empresa, por exemplo.

Para o desenvolvimento deste projeto, serão utilizados os conhecimentos adquiridos no curso de Tecnologia em Análise e Desenvolvimento de Sistemas, principalmente relacionados ao emprego da linguagem de programação PHP, linguagem de marcação HTML (*HyperText Markup Language*) e estilização utilizando CSS (*Cascading Style Sheets*).

A ênfase deste trabalho está no desenvolvimento de um sistema para comércio eletrônico, englobando a parte administrativa e a parte vista pelo cliente (a loja virtual).

# <span id="page-15-1"></span>1.4 ESTRUTURA DO TRABALHO

O texto está organizado em capítulos. O primeiro capítulo apresenta a idéia do sistema, incluindo os objetivos e a justificativa.

O capítulo 2 contém o referencial teórico que fundamenta a proposta conceitual do sistema desenvolvido. O referencial teórico se concentra em comércio eletrônico, conceitos, dados de movimentação financeira, sistemas para comércio eletrônico e comercialização de papel de parede.

No capítulo 3 estão os materiais e o método utilizados. Os materiais se referem ao que é necessário para modelar e implementar o sistema, incluindo as tecnologias, as ferramentas e os ambientes de desenvolvimento utilizados. O método se refere aos procedimentos utilizados no ciclo de vida do sistema, abrangendo da definição dos requisitos à implementação do sistema.

O capítulo 4 contém o sistema desenvolvido, com exemplos e documentos de modelagem produzidos e as telas de codificação do sistema. Neste capítulo também está incluído o uso das tecnologias empregadas para desenvolver o sistema.

No capítulo 5 está a conclusão com as considerações finais. Por fim estão as referências bibliográficas.

# <span id="page-17-0"></span>**2 COMÉRCIO ELETRÔNICO**

Este capítulo apresenta o referencial teórico do trabalho, com conceitos, dados sobre comércio eletrônico, sistemas de comércio eletrônico e comercialização de papel de parede.

## <span id="page-17-1"></span>2.1 CONCEITOS

Comércio eletrônico ou *e-commerce*, entendido como venda não presencial ou comércio virtual, é um tipo de transação comercial feita especialmente através de um equipamento eletrônico, como, por exemplo, computadores, *tablets* e *smartphones*.

O comércio eletrônico pode ser definido como o processo de "comprar, vender ou trocar produtos, serviços ou informação por meio de computador" (TURBAN et al., 2010, p.4). O *e-commerce,* embora possa ter variações dependendo do tipo de produto vendido, da abrangência do processo (encomenda, pagamento, entrega), da forma de pagamento, dentre outros, difere de *e-business (Eletronic Business)*. *E-business* inclui, além das atividades de compra e venda, a prestação de serviços e a colaboração entre diferentes negócios ou mesmo dentro das próprias organizações (LEMOS, 2011).

O comércio eletrônico envolve as negociações de compra, venda e troca de produtos, serviços e informações por redes de computadores ou pela Internet (TURBAN; KING, 2004), o que acarreta grande aplicação de tecnologia de comunicação e de informação nesse tipo de comercialização (ALBERTIN, 2004). Comércio eletrônico é visto como uma tecnologia de negócios, que direciona as necessidades de organizações, mercados e consumidores, diminuindo custos e aumentando a qualidade das mercadorias e dos serviços e acelerando o processo de entrega (LÖBLER et al., 2010).

Lemos (2012) categoriza o *e-commerce* em puro e parcial. Definindo o *ecommerce* puro como as formas de comercialização em que todas as atividades que compõem a transação são de natureza digital: da escolha dos produtos ao pagamento e até a entrega. É o caso, por exemplo, da compra de software via Internet ou de música. Já comércio eletrônico parcial envolve operações que são realizadas no comércio tradicional, como, por exemplo, a entrega (visto que alguns bens são de natureza tangível).

O comércio eletrônico é formado por diversas modalidades (FIGUEIREDO, 2009):

- a) Business to Business (B2B): comércio praticado por fornecedores e clientes empresariais, ou seja, de empresa para empresa;
- b) *Business-to-consumer* ou *business-to-customer* (B2C): é o comércio entre a empresa produtora, vendedora ou prestadora de serviços e o consumidor final, sem o objetivo comercial;
- c) *Consumer-to-Consumer* (C2C) é comércio entre usuários particulares da Internet. A comercialização de bens ou serviços não envolve produtores e sim consumidor final com consumidor final, sem intermediários;
- d) *Government-to-consumers* (G2C) é o comércio entre governos estadual, federal ou municipal e consumidores. Por exemplo, o pagamento de impostos, multas e tarifas públicas;
- e) *Government-to-Business* (G2B) negócios entre governo e empresas, por exemplo: as compras pelo Estado por meio da Internet por meio de licitações, tomada de preços, etc.

De acordo com Trepper (2000), comércio eletrônico se refere a qualquer atividade comercial que ocorra diretamente entre uma empresa, seus parceiros ou clientes, por meio de uma combinação de tecnologia de computação e comunicação. A expansão do uso e aceitação de cartões de créditos, caixas eletrônicos, serviços de atendimento ao cliente também definem formas de *e-commerce*.

No Brasil, o comércio eletrônico de vendas ao consumidor surgiu em 1995, logo após a chegada da Internet comercial ao país. Dentre as pioneiras nas vendas *online* no país estão Livraria Cultura, Grupo Pão de Açúcar, Lojas Americanas, Magazine Luiza e Booknet, que foi adquirida por um grupo de investidores e renomeada para Submarino (MARQUES et al., 2013).

O aumento da velocidade de acesso à Internet, aliado aos novos recursos que visam tornar a experiência de compra mais próxima do mundo real e facilitada, dentre outros, contribuem para a expansão do comércio eletrônico. Recursos de Inteligência Artificial podem ser utilizados para, por exemplo, sugerir produtos,

agilizar o tempo de compra e orientar o comprador. A realidade virtual ou aumentada pode aproximar o mundo virtual do mundo real ao permitir, por exemplo, provar roupas e acessórios e a imersão do usuário no ambiente virtual fornecendo a sensação de estar em um mundo real. Esses recursos tornam a experiência de compras do usuário mais satisfatória.

Os recursos tecnológicos têm levado ao surgimento de novas modalidades no *e-commerce* (LUKE, 2013):

- a) *M-Commerce - Mobile Commerce*. O uso de dispositivos móveis com acesso à Internet, associado ao aumento desses dispositivos, tem tornado esse mercado bastante promissor.
- b) *F-Commerce - Facebook Commerce*. Uma loja virtual pode ser criada dentro do Facebook usando aplicativos de *e-commerce* que funcionam como uma vitrine de produtos.
- c) *T-Commerce - Television Commerce*. A plataforma de Sistema Brasileiro de TV Digital Interativa permitirá que compras possam ser feitas durante anúncios e inserções nos programas de televisão.
- d) *S-Commerce - Social Commerce*. As empresas estão procurando usar as redes sociais como ferramenta de atendimento.
- e) Compra coletiva permitem que compradores se reúnam para adquirir produtos e com volumes maiores de compras eles obtenham melhores preços e condições.
- f) Lojas Virtuais Privadas são sites fechados que permitem acesso somente a grupos selecionados de usuários que os usuários de seu site aberto tem a possibilidade de acessar.
- g) Produtos Virtuais são filmes, jogos, software e livros, por exemplo, que podem ser adquiridos e baixados por *download* ou usados por determinado tempo ou mediante acesso.

Associadas às novas formas de *e-commerce* estão as modalidades de pagamento e tecnologias que visam prover segurança. Em termos de pagamento, o PayPal, por exemplo, tem se apresentado como uma forma segura e cada vez mais utilizada.

# <span id="page-20-1"></span>2.2 DADOS DO COMÉRCIO ELETRÔNICO

As pesquisas publicadas em dezembro de 2012 pelo Ibope Media indicaram que o Brasil somava a quantia de 94,2 milhões de usuários de Internet (considerando acessos de casa, trabalho, escola, etc.). O relatório da Tele Brasil, em janeiro de 2013, mostra que os acessos de banda larga fixa e móvel no país chegaram a 88,2 milhões. Se comparado ao mesmo período do ano de 2012, o Brasil cresceu cerca de 37%. Dados do varejo eletrônico publicados pelo e-Bit indicam que em 2012 o Brasil registrou 42,2 milhões de e-consumidores (CARVALHO, 2013).

A Figura 1 apresenta dados de faturamento do *e-commerce* no Brasil entre os anos de 2001 e 2012. Os valores estão em bilhões. Esses dados comprovam tanto o crescimento quando o volume desse tipo de comércio no país.

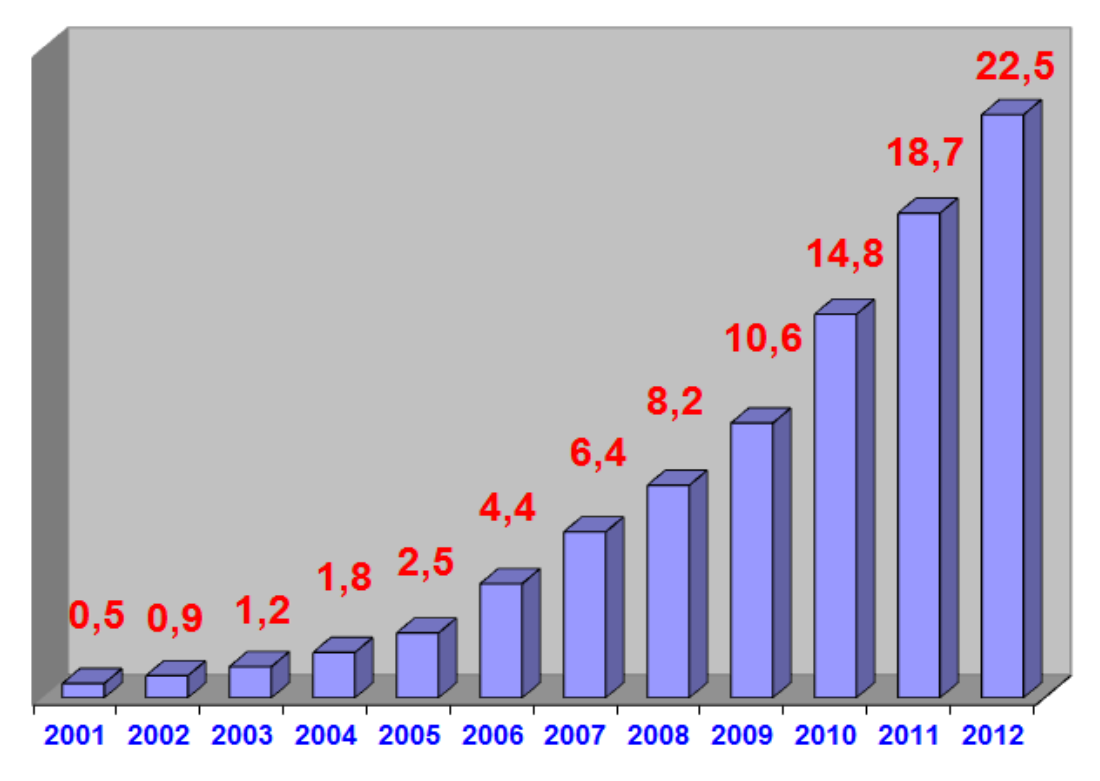

<span id="page-20-0"></span>**Figura 1 – Dados de comércio eletrônico no Brasil de 2001 a 2012 Fonte: Ebit (2013)**

# <span id="page-21-0"></span>2.3 SISTEMAS DE COMÉRCIO ELETRÔNICO

Os sistemas de comércio eletrônico permitem que os processos de negócios tradicionais de compra e venda de produtos e serviços sejam gerenciados e acessíveis através da Internet, na figura 2 é apresentado o fluxo de funcionamento da logística. que também contribuem para melhorar a comunicação, o gerenciamento de pedidos, pagamentos, logística, entre outros.

O comércio eletrônico é mais do que simplesmente a criação de um site ou de um novo canal de vendas. Ele utiliza tecnologia para agilizar seu processo atual de comércio, gerar economia, conquistar novos mercados, reduzir custos e aumentar a eficiência (TORRES, 2000).

#### <span id="page-21-1"></span>2.3.1 Desenvolvimento de uma Loja Virtual

Antes de iniciar o desenvolvimento de uma loja virtual, é preciso analisar se o produto pode ser vendido pela Internet. Para isso, pode-se pensar em como é feita a venda de seus produtos atualmente ou como seria feita na forma tradicional. É importante também analisar o nicho de mercado.

Segundo Wlamir Bello, consultor de marketing do SEBRAE "O ideal é não abrir negócios comuns, como vender eletrodomésticos, CDs ou livros em geral, porque a concorrência será muito grande. O caminho é identificar um nicho, que é um segmento em que será possível atender as necessidades totalmente" (E-BIT, 2009, p.1).

A escolha da hospedagem é tão importante quanto a do domínio, pois é o servidor de hospedagem que vai garantir que um site esteja sempre no ar e em funcionamento. Ele armazenará todos os dados do site em questão.

<span id="page-22-0"></span>A venda deve ser o mais amigável possível. Utilizar uma interface de fácil navegação, com produtos distribuídos por categoria e mecanismos de busca eficientes e rápidos.

Para uma loja virtual projetar melhor suas vendas devem ser utilizadas algumas regras de usabilidade. Usabilidade é a característica que determina se o manuseio de um produto é fácil e rapidamente aprendido, dificilmente esquecido, não provoca erros operacionais, oferece um alto grau de satisfação para seus usuários e eficientemente resolve as tarefas para as quais ele foi projetado (FERREIRA; LEITE, 2004).

Deve-se dar preferência à simplicidade, sites com muitas informações podem dispersar a atenção do usuário. Kendzerski (2010) destaca seis pontos fundamentais para que o sonho de realizar vendas pela Internet transforme-se em realidade e não em pesadelo:

- 1. Irrelevância das páginas: Diversos sites colocam páginas que são irrelevantes em um primeiro momento em lugar de destaque em vez de privilegiar a publicação dos produtos, serviços ou outra página mais importante do que, por exemplo, "Quem somos".
- 2. Redundância de *links* e botões: Múltiplas ocorrências de opções de navegação, como *links* e botões em áreas diferentes, o que torna o beneficiário confuso, se perguntando se seriam de fato opções semelhantes.
- 3. Informação inadequada: *Slogans* em linguagem comercialmente apelativa e pouco informativa, tais como 'Tudo o que você espera' e 'O melhor da Web', cabeçalhos de notícia tão vagos ou curtos que não permitem ao usuário ter uma noção do assunto sem precisar clicar sobre eles.
- 4. Inadequação de texto: Opções de menu nomeadas com termos que fazem mais sentido para a empresa do que para seus potenciais clientes, uso exclusivo de letras maiúsculas ou minúsculas, com prejuízo da legibilidade, em uma ou mais das seguintes áreas: título de janela, cabeçalho de notícia, opção de menu ou slogan.
- 5. Posicionamento equivocado e má organização: Elementos-chave, como logomarca e *slogan*, fora da área focal (esquerda superior), elementos acessórios, como campo de busca (*Search*) e informações sobre a empresa fora da área focal (esquerda superior), categorias e subcategorias de menus que poderiam ser melhor agrupadas.
- 6. Violação de convenções da *Web*: Por exemplo, *links* não evidentemente clicáveis.

<span id="page-23-0"></span>2.3.3 Logística

A logística no negócio eletrônico surgiu devido à necessidade da gestão de fluxos físicos, bens e serviços, facultando maior rapidez e fiabilidade na resposta. Permitem também a demarcação, possibilitando a fidelização de mercados. (CARVALHO, 2000).

Atualmente, as lojas virtuais estão muito mais fortalecidas do que se apresentavam no início. Segundo Fleury & Monteiro (2000), os maiores desafios encontrados pelas empresas do ramo são relacionados à logística da loja virtual, envolvendo o estoque, a preparação e envio dos pedidos, devoluções, etc. Desta maneira, faz-se necessária a criação de um poderoso gerenciamento logístico, para que as empresas atuantes no comércio eletrônico possam melhorar o atendimento aos seus consumidores. Um exemplo de logística é apresentado na Figura 2. De forma precisa, não basta para uma loja virtual ter um site excelente e preços competitivos, se não for trabalhada também a parte logística.

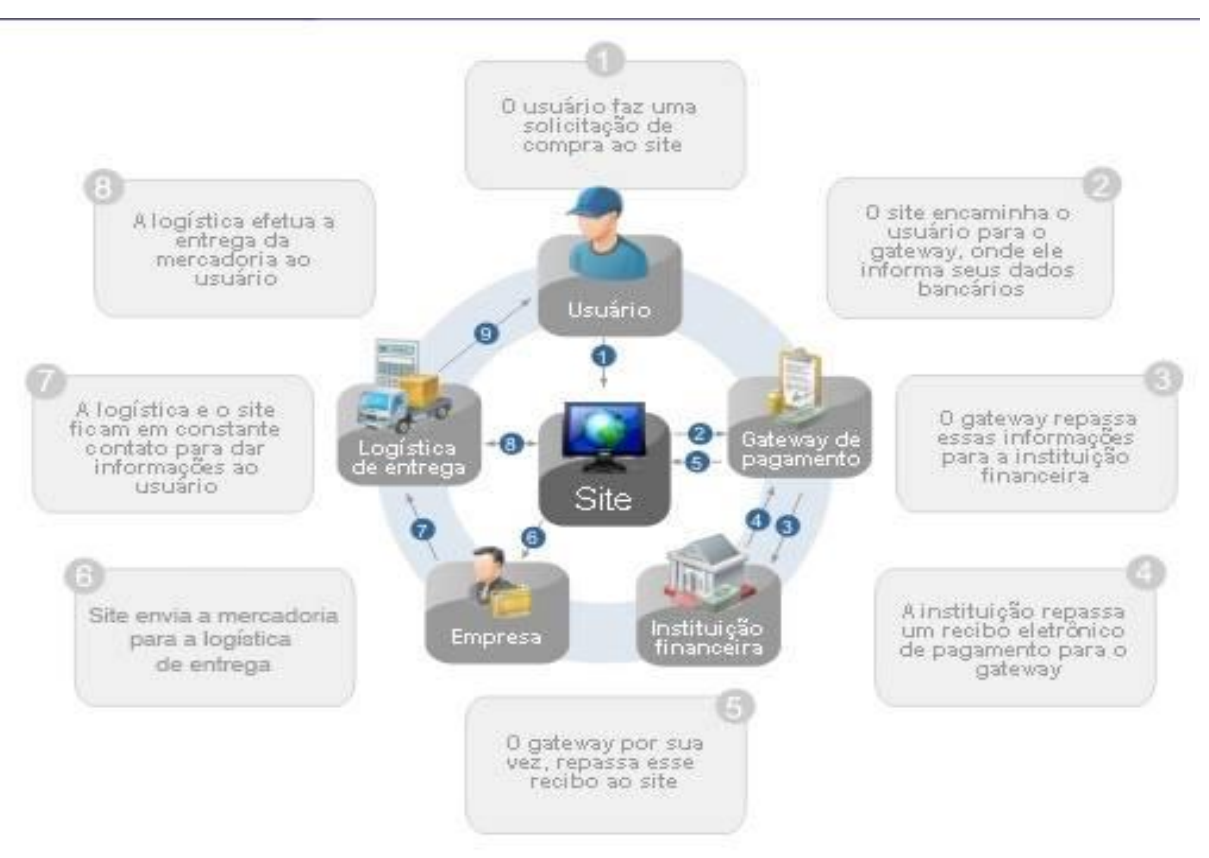

**Figura 2 – Exemplo de logística adotada em Loja Virtual. Fonte: Tecmidia (2014).**

A definição da logística do negócio deve ser bem clara. De um modo geral, alguns itens merecem destaque (ALBERTIN, 2004):

- Estoque: É importante deixar claro se os serviços e produtos fornecidos estão disponíveis no estoque para a entrega imediata ou necessitam de uma intermediação com seus fornecedores para serem entregues.
- Prazo de Entrega: Informar o prazo de entrega do produto. Sempre é bom dar alguma margem de segurança, pois imprevistos podem ocorrer, seja o envio feito pelo correio, por frota própria ou terceirizada.
- Falta do produto: Se o produto não estiver disponível no estoque, quais são os procedimentos a serem seguidos.
- Preços: Deixar claro se a política de preços para produtos vendidos pela Internet é a mesma dos praticados na loja física, esclarecer descontos, promoções, programa de pontos, *ticket* fidelidade, entre outros.
- Frete: Deixar claro se existem taxas de frete para os produtos adquiridos pela Internet e se elas são as mesmas para qualquer localidade ou variam

de acordo com a distância. O valor do frete deve ser informado.

- Entrega: Descrever qual será a política adotada pela empresa, caso o produto não chegue ao seu destinatário.
- Segurança: Destacar as regras de segurança adotadas na transação comercial, afinal o internauta sempre tem o pé atrás com relação ao fornecimento de números de cartão de crédito por meio de um formulário, principalmente em sites pouco conhecidos no mercado.
- Forma de Pagamento: As formas de pagamento oferecidas devem ser as mesmas definidas e anunciadas no site. É importante definir as formas de pagamento da forma mais clara possível.

O lojista deve oferecer diversas condições de pagamento aos seus clientes, como cartões de crédito, boleto e financiamentos ou seja, diferentes opções de pagamento para os diversos perfis de consumidores, visando facilitar a venda de produtos e agregar credibilidade à loja virtual. Atualmente, existem várias formas de pagamento que podem ser implantadas. As formas de pagamentos mais utilizadas são:

- Boleto Bancário: Integrado com seu banco permite o pagamento *on-line* e *off-line*, e a liberação do pedido mediante a efetivação do pagamento.
- Cartões de crédito: A integração deste sistema de pagamento é feita diretamente com a operadora para liberar a operação.
- Transferência eletrônica: Interação em ambiente seguro com bancos credenciados.
- Financiamento: A integração de condições de financiamento junto a financeiras, liberação *on-line*. Para utilizar estas opções de pagamento em uma Loja Virtual é necessário estabelecer convênio com banco e/ou operadoras de cartão de crédito.

Outra forma de pagamento que está em crescimento é o PagSeguro (PAGSEGURO, 2014), que intermedeia o pagamento feito pelo comprador na loja *online* e gerencia o risco da venda. Cabe ao vendedor entregar o produto/serviço no prazo acordado com o comprador. O vendedor terceiriza a análise de risco com o PagSeguro, o pagamento é integral em até 14 dias e o vendedor não precisa ter convênio com bancos e administradoras de cartão, apenas possui um extrato para controle das transações. Além do mais, a conta para vendedor é gratuita, paga-se

apenas taxas quando é realiza uma venda aprovada.

Um site de comércio eletrônico, ao ser desenvolvido, deve conter uma série de quesitos que possibilite ao usuário finalizar sua compra com sucesso (ALBERTIN, 2004):

- Catálogo de produtos: Oferecer da maneira mais simples possível os produtos ou serviços da loja virtual. Em geral os clientes não gostam de perder horas em frente de uma "telinha". O site deve ser claro, objetivo e de fácil navegação.
- Categorização: Os produtos devem estar distribuídos por categoria, além de permitir uma pesquisa por parte do usuário.
- Carrinho de compras: A metáfora do "carrinho de compras" ou da "cesta de compras" tem se mostrado bastante eficiente, pois ela dá a idéia de que se pode colocar ou retirar os produtos ou serviços que se quer adquirir, assim como em um supermercado, que permite colocar os produtos no carrinho ou na cesta, ou retirar, enquanto percorre-se suas prateleiras.
- Regras para taxas de frete: Definir claramente se há pretensão de cobrar frete para um ou mais produtos a serem entregues ao cliente. Deve-se deixar bem claro o valor a ser cobrado. É importante lembrar que o frete pode sofrer oscilações, dependendo do local em que se encontra o cliente. A melhor maneira de trabalhar com fretes é criar uma tabela que contenha esses valores e para cada estado será atribuído um valor de frete. Esse método, além de prático, permite alterações com grande flexibilidade.
- Cadastro dos clientes: Em um site de comércio eletrônico, o cadastro dos dados pessoais do cliente tem dois objetivos básicos. O primeiro consiste em usar esses dados para que seja possível realizar o envio do pedido, como endereço de entrega, forma de pagamento, etc. O segundo consiste em usar essas informações para entender melhor quem são os clientes, possibilitando um melhor direcionamento dos produtos e a realização de campanhas de *marketing* mais eficientes.
- Regras de pagamento: Nesse estágio, o cliente deve informar a maneira como ele quer pagar sua compra, de acordo com as opções que

disponibilizadas no site, como, por exemplo: cartão de crédito, boleto bancário, débito em conta-corrente.

- Regras de entrega do produto ou serviço: Deixar bem claro ao cliente o prazo de entrega do produto ou serviço, evitando prometer prazos que não possam ser cumpridos. Deve-se também informar ao cliente quais as providências a serem tomadas caso o produto não esteja em estoque.
- Finalização do pedido: consiste na emissão de um formulário com os dados do pedido e seu número, para que o cliente possa imprimi-lo, servindo de documento para um futuro contato. Em sistemas mais elaborados, a finalização do pedido pode baixar automaticamente os itens do estoque e verificar estoques mínimos.

## <span id="page-27-0"></span>2.3.4 Comercialização de Papel de Parede

O papel de parede surgiu na China, como elemento decorativo, aproximadamente duzentos anos antes de Cristo. Era produzido de forma rústica com papel de arroz, em cor branca e sem qualquer tipo de detalhe decorativo.

Posteriormente, o papel passou a ser produzido com o pergaminho vegetal, ganhando cores e motivos. As pinturas do papel eram feitas à mão por artesãos e depois vieram os carimbos de madeira decorativos, que eram embebidos em tinta para imprimir os desenhos. As tiras resultantes desse trabalho eram então coladas nas paredes, em substituição das originais que ornavam os palacetes de mandaris e ricos comerciantes.

A Europa passou a ter mais contato com a China a partir dos séculos XVI e XVII e o papel de parede surgiu no continente europeu pelas mãos de comerciantes árabes, que aprenderam com os chineses a sua produção. Passou a ser usado para decorar parte das paredes, janelas e portas, substituindo as telas e as tapeçarias (PATRICIO, 2001).

Atualmente, o papel de parede está presente em qualquer projeto de decoração. É comum vê-los na decoração de diversos ambientes como casas, escritórios, consultórios, *hall* de entrada de prédios. A indicação do amplo uso do papel de parede pode ser percebida na pesquisa realizada pelo Busca Descontos, em parceria com o ShopBot – site comparador de preços, que realizou um levantamento onde identificou as categorias de produtos mais pesquisadas na web ao longo de 2012. De acordo com a pesquisa, Casa e Decoração, Roupas, Informática e Eletrodomésticos ficaram no topo da lista, o que mostra uma mudança no comportamento dos consumidores *on-line*.

> "O que nos chama mais a atenção é o crescimento da procura por itens de Casa e Decoração na Internet. Os consumidores perderam o receio de comprar esses produtos no ambiente on-line, onde é possível comparar preços, acessar diferentes lojas e encontrar muito mais variedade do que no varejo tradicional".(E-COMMERCE NEWS, 2013).

Quando surge a necessidade de mudar as cores das paredes, ou renovar o ar do ambiente, o consumidor pode sofrer com alguns transtornos, pois o custo com a pintura pode ser alto, além de ter que lixar e pintar o ambiente. Além disso, o ambiente pode ficar com cheiro tóxico da tintura por vários dias. O papel de parede pode ser uma solução fácil e prática para mudar o ambiente, sem precisar fazer muita sujeira. E outra vantagem dessa técnica de decoração é a sua pluralidade de temas de decoração.

O papel de parede é muito utilizado em países europeus e nos Estados Unidos. No Brasil, ele começou a se popularizar há pouco tempo. Esse tipo de decoração é muito utilizado por sua facilidade de aplicação, rapidez e por embelezar qualquer ambiente (PORTALEDUCAÇÃO, 2013).

# <span id="page-29-0"></span>**3 MATERIAIS E MÉTODO**

Este capítulo apresenta os materiais e o método utilizados para a análise e o desenvolvimento do sistema. Os materiais se referem às ferramentas e às tecnologias, incluindo linguagem de programação, banco de dados, interface de desenvolvimento e aplicativo para análise e modelagem. O método se refere aos procedimentos utilizados no ciclo de vida do sistema, abrangendo da definição dos requisitos à implementação do sistema.

## <span id="page-29-1"></span>3.1 MATERIAIS

As ferramentas e as tecnologias utilizadas para as atividades de modelagem, implementação e execução da loja virtual são:

- a) Astah Community para modelagem dos diagramas, como o de casos de uso.
- b) Toad Data Modeler para modelagem do diagrama de entidades e relacionamentos do banco de dados.
- c) PHP como linguagem de programação.
- d) HTML como linguagem de marcação.
- e) CSS para estilização das páginas *web*.
- f) Adobe DreamWeaver como ambiente de desenvolvimento para a linguagem PHP.
- g) Apache como servidor *web*.
- h) MySQL para gerenciar o banco de dados.
- <span id="page-29-2"></span>3.1.1 Astah Community

Astah Community (ASTAH, 2013) é um aplicativo para modelagem UML (*Unified Modeling Language*) 2.x que permite elaborar diagramas de classes, casos de uso, estados, atividades, sequência, comunicação, componentes, distribuição, estrutura composta, objetos e pacotes.

A versão Community da ferramenta Astah é gratuita. Os arquivos gerados podem ser exportados no formato JPG (*Joint Photographic Experts Group*) e PNG (*Portable Network Graphics*). Apesar de apresentar alguns recursos indisponíveis na versão não paga, possibilita o desenvolvimento de todos os diagramas necessários para a modelagem de sistemas. A Figura 3 é uma imagem da tela principal dessa ferramenta.

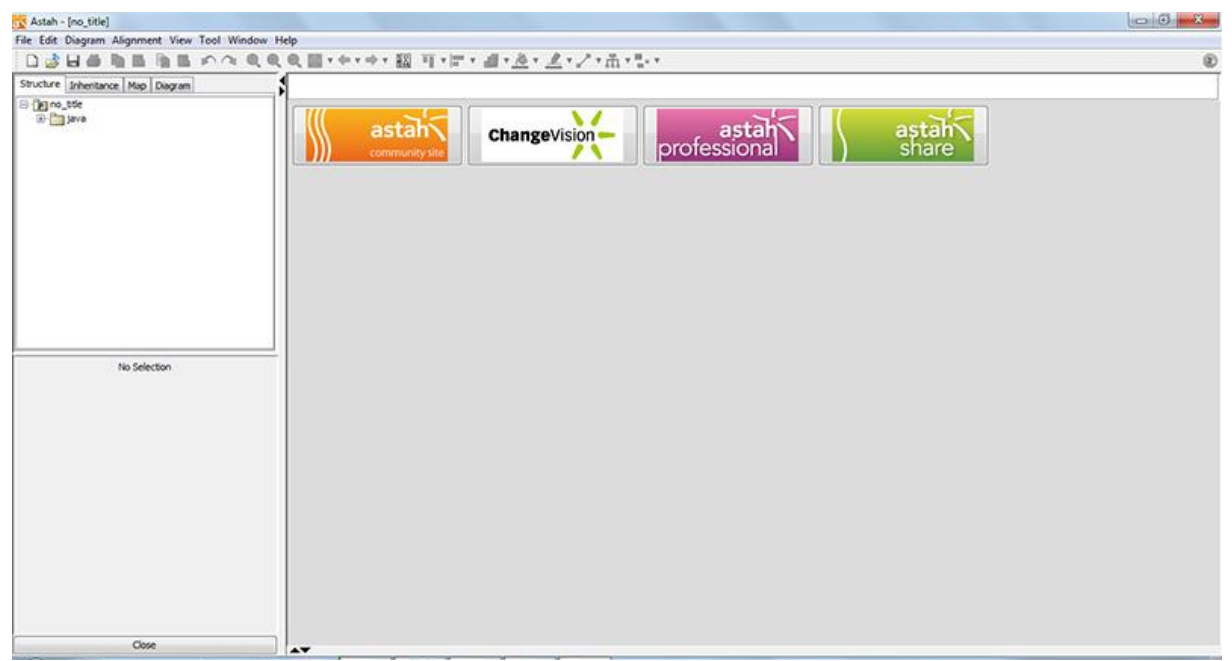

<span id="page-30-0"></span>**Figura 3 – Ferramenta Astah Community**

## <span id="page-30-1"></span>3.1.2 Toad Data Modeler

Toad Data Modeler (TOAD, 2013) é um aplicativo para modelagem de dados. Esse aplicativo permite construir modelos lógicos e físicos de dados, comparar e sincronizar modelos, gerar SQL (*Structured Query Language*) e DDL (*Data Definition Language*) e criar e modificar os *scripts* para gerar o banco de dados. Na Figura 4 está a tela inicial da Ferramenta Toad em sua versão *freeware*.

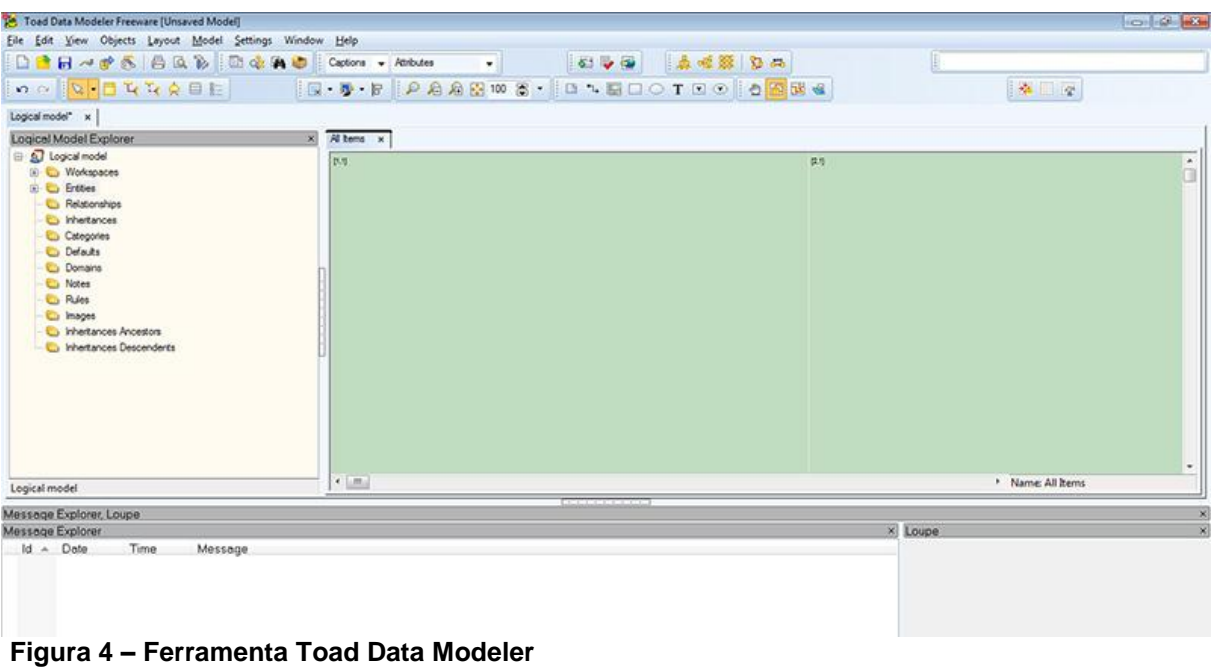

<span id="page-31-2"></span><span id="page-31-0"></span>3.1.3 PHP

PHP é uma linguagem de programação de código-fonte aberto, interpretada, criada especialmente para desenvolvimento *web*. A sua sintaxe é semelhante à da linguagem C e pode ser incorporada ao código HTML. O código PHP é delimitado por *tags* iniciais e finais (no exemplo da Figura 5 são utilizadas as *tags* <?php ?>) que permitem entrar e sair do modo PHP. A Figura 5 apresenta um exemplo de código HTML e PHP mesclados.

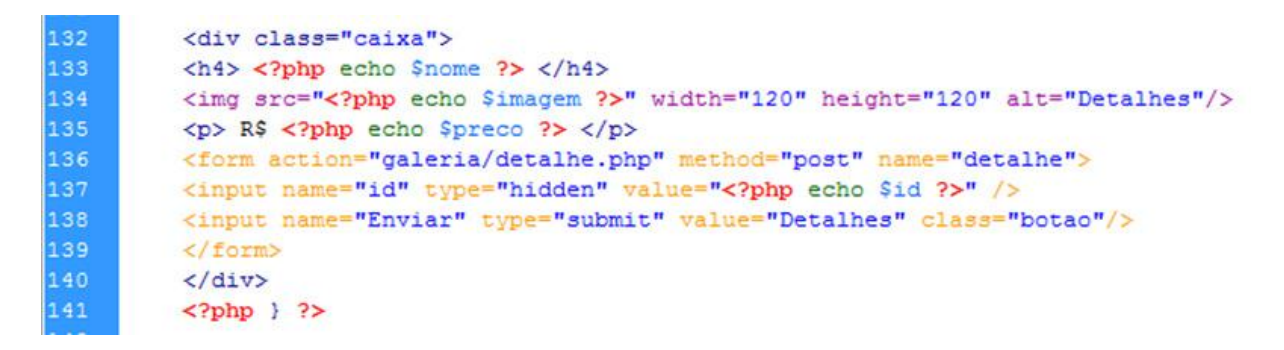

<span id="page-31-1"></span>**Figura 5 – Exemplo de código mesclando PHP e HTML**

Embora seja possível mesclar HTML com PHP, é também possível e mesmo

adequado manter os códigos separados. Desta forma, a manutenção e a atualização são facilitadas e o reuso pode ser mais facilmente realizado.

Apesar de ser relativamente simples para um usuário iniciante, PHP oferece muitos recursos para programação avançada. Os *scripts* PHP precisam de um servidor para ser executados, como por exemplo, o Apache.

<span id="page-32-1"></span>3.1.4 HTML

HTML significa Linguagem de Marcação de Hipertexto. Trata-se de uma linguagem de marcação utilizada para produzir páginas *web*. Os elementos são definidos através de *tags* (marcações), que funcionam como comandos de formatação de textos, formulários, *links*, imagens, tabelas, entre outros. A Figura 6 apresenta um trecho de código HTML.

```
<div id="publicidade1">
146
147
     \frac{1}{2}148
     <a href="http://www.net-on.inf.br" title="Net-ON" target=" blank">
149
     <img src="imagens/banner neton.gif" alt="Net-ON" width="230" height="90"></a>
150
     \langle/div>
```
#### <span id="page-32-0"></span>**Figura 6 – Exemplo de código HTML**

<span id="page-32-2"></span>3.1.5 CSS

CSS significa folhas de estilo em cascata e trata-se de uma linguagem de estilo utilizada para definir a apresentação de documentos escritos em uma linguagem de marcação, como HTML ou XML. Seu principal benefício é prover a separação entre o formato e o conteúdo de um documento.

No lugar de criar uma formatação dentro do documento HTML, deve ser criado um *link* para uma página contendo os estilos CSS. Esta página de estilos pode ser vinculada em muitos documentos. Desta forma, quando se fizer necessário alterar a aparência de todas as páginas de um *website*, basta modificar apenas um arquivo. Na Figura 6 está um exemplo de código CSS para estilização dos botões da loja virtual de venda de papel de parede.

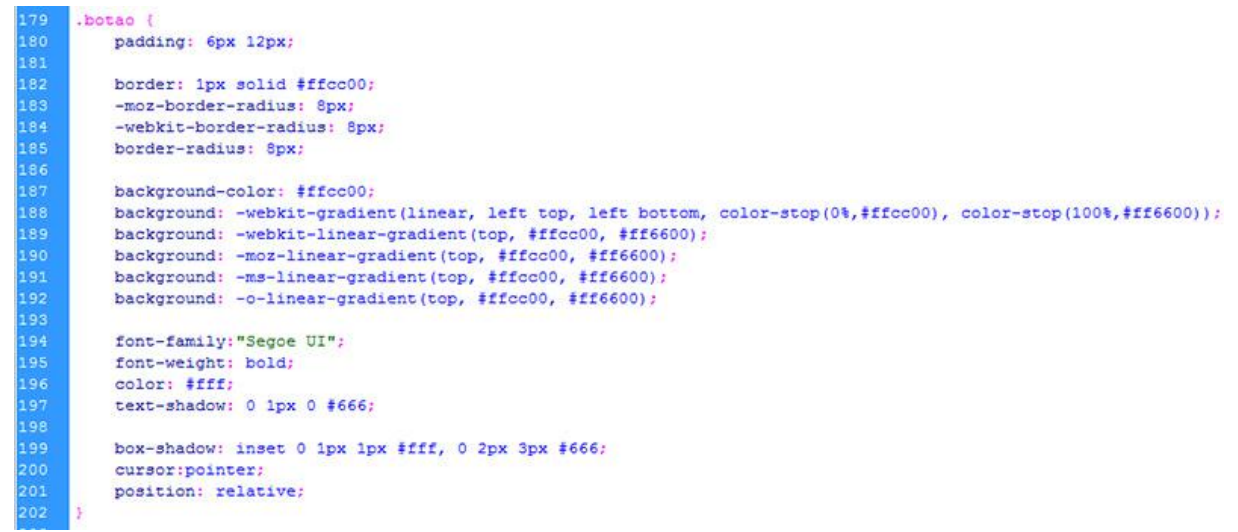

<span id="page-33-0"></span>**Figura 7 – Exemplo de estilização CSS**

#### <span id="page-33-1"></span>3.1.6 Adobe Dreamweaver

O Adobe Dreamweaver é um software de desenvolvimento voltado para a *web* desenvolvido pela Macromedia. As primeiras versões serviam como um simples editor HTML WYSIWYG (*What You See Is What You Get*), porém, em suas últimas versões, foi incorporado suporte para diversas tecnologias *web*, como XHTML (*eXtensible HTML*), CSS, JavaScript, Ajax (*Asynchronous Javascript and XML*), PHP, ASP (*Active Server Pages*), ASP.NET, JSP (Java Server Pages) etc.

Em seu modo *design*, como um editor WYSIWYG, o Dreamweaver torna possível criar páginas *web*, sites e aplicações de forma bastante simples. Em seu modo de código, permite definir códigos em diversas linguagens de programação, com dicas, referências e extensões para depurar códigos.

Outra funcionalidade do Adobe Dreamweaver é a possibilidade de selecionar mais de um navegador oferecendo uma previsão da visualização do HTML que está sendo codificado. Essa ferramenta também possui funcionalidades de gerenciamento, como a facilidade para encontrar e substituir no projeto inteiro linhas de texto ou código por meio de parâmetros especificados. A Figura 8 apresenta a interface da ferramenta Adobe Dreamweaver.

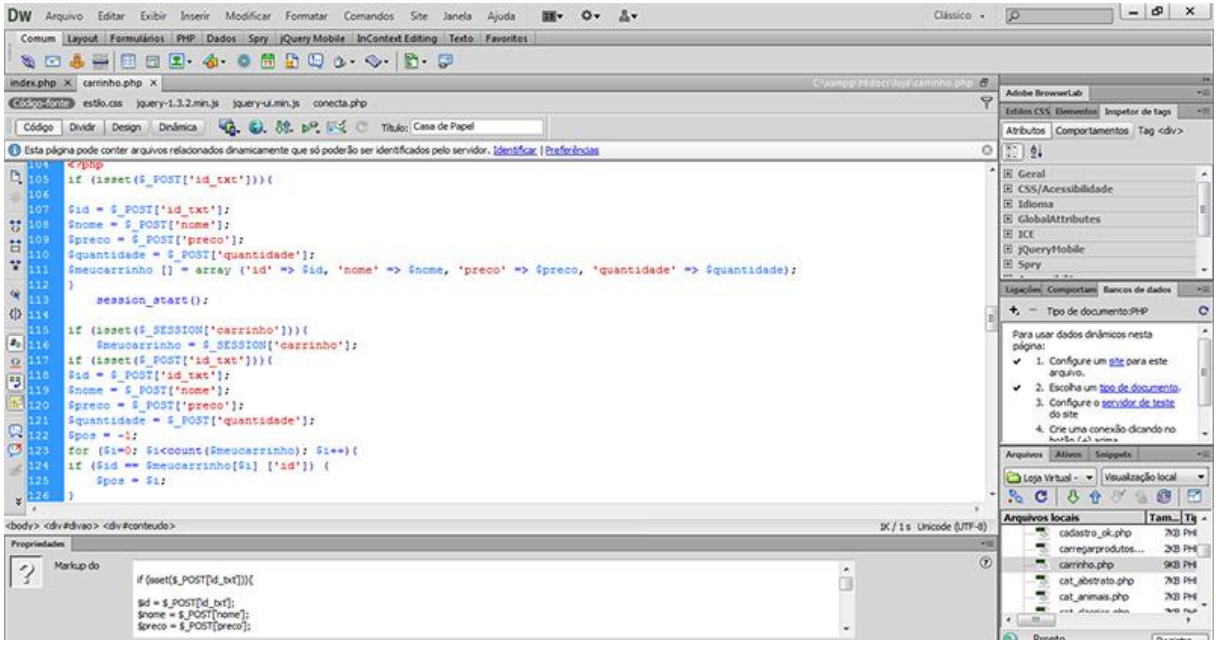

#### <span id="page-34-0"></span>**Figura 8 – Ferramenta Adobe Dreamweaver**

## <span id="page-34-1"></span>3.1.7 Apache

Um servidor *web* é o responsável por processar informações e disponibilizar o conteúdo das páginas que se quer acessar. Um servidor é necessário para que as páginas *web* (os sites *web*) e os aplicativos que executam nesse ambiente possam ser acessados.

As principais características do servidor Apache são (MAZIOLI, 2013):

a) Possui suporte a *scripts* CGI (*Common Gateway Interface*) usando linguagens como Perl, PHP, Shell Script, ASP, etc.;

b) Suporte a autorização de acesso, podendo ser especificadas restrições de acesso separadamente para cada endereço/arquivo/diretório acessado no servidor;

c) Autenticação requerendo um nome de usuário e senha válidos para acesso a alguma página/sub-diretório/arquivo (suportando criptografia via Crypto e MD5 - *Message-Digest algorithm 5*);

d) Negociação de conteúdo, permitindo a exibição da página *web* no idioma requisitado pelo cliente/navegador;

e) Suporte a tipos *mime*;

f) Personalização de *logs*;

g) Mensagens de erro;

h) Suporte a *hosting* virtual (é possível servir duas ou mais páginas com endereços/ portas diferentes através do mesmo processo ou usar mais de um processo para controlar mais de um endereço);

i) Suporte a IP (*Internet Protocol*) *virtual hosting*;

j) Suporte a *name virtual hosting*;

k) Suporte a servidor Proxy FTP (*File Transfer Protocol*) e HTTP (*Hypertext Transfer Protocol*), com limite de acesso, *caching*;

l) Suporte a *proxy* e redirecionamentos baseados em URLs (*Universal Resource Locator*) para endereços internos;

m) Suporte a criptografia via SSL (*Transport Layer Security*), certificados digitais;

n) Módulos *Dynamic Shared Objects* (DSO) permitem adicionar/remover funcionalidades e recursos sem necessidade de recompilação do programa.

<span id="page-35-0"></span>3.1.8 MySQL

O MySQL é um sistema de gerenciamento de banco de dados que utiliza a linguagem SQL como interface (MYSQL, 2013). O MySQL é de código fonte aberto e dentre as principais características estão a sua portabilidade (suporta diversas plataformas atuais), compatibilidade, excelente desempenho e estabilidade, pouca exigência quanto a recursos de *hardware* e facilidade no manuseio.

<span id="page-35-1"></span>3.1.9 JavaScript

Desenvolvida pela Netscape, a linguagem JavaScript foi criada para trabalhar com aplicações interativas nas páginas HTML .

No início, era chamada de LiveScript, por a Netscape ter tido sucesso com a linguagem, ela recebe uma colaboração considerável da Sun Microsystems. A linguagem também é conhecida como uma extensão da linguagem HTML, pois os comandos JavaScript ao serem implementados nas páginas são interpretados pelo navegador sem ser necessário a compilação (JAVA , 2013).

O JavaScript suporta muitos comandos e sintaxes da linguagem Java. Uma das vantagens é que além de controlar dinamicamente o comportamento de objetos nas páginas, o retorno da linguagem é imediato, pois não é necessário recorrer ao servidor. Na figura 9 é apresentado um trecho de código que utiliza JavaScript (destacado).

<span id="page-36-0"></span>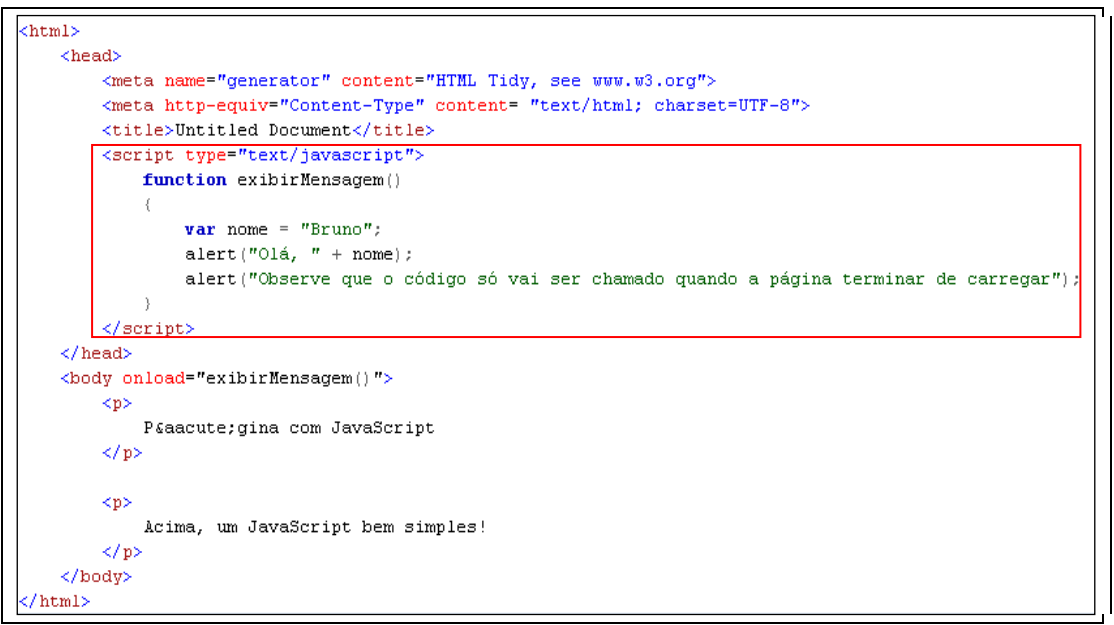

**Figura 9 – Exemplo de Código usando JavaScript.**

#### <span id="page-36-1"></span>3.1.10 Orlak

Fundada em 2009 por Ben Congleton, a empresa conta com sua sede em San Francisco, nos EUA, e é especializada em oferecer recursos simples para desenvolvimento de *chats*.

O Orlak é uma ferramenta paga e de fácil uso, que permite que ter um *chat* pronto, conforme apresentada na Figura 10, com todas as funcionalidades necessárias para um bom funcionamento e contato com o cliente, seja implantado

em uma loja virtual. A versão utilizada nesse projeto é uma versão para teste.

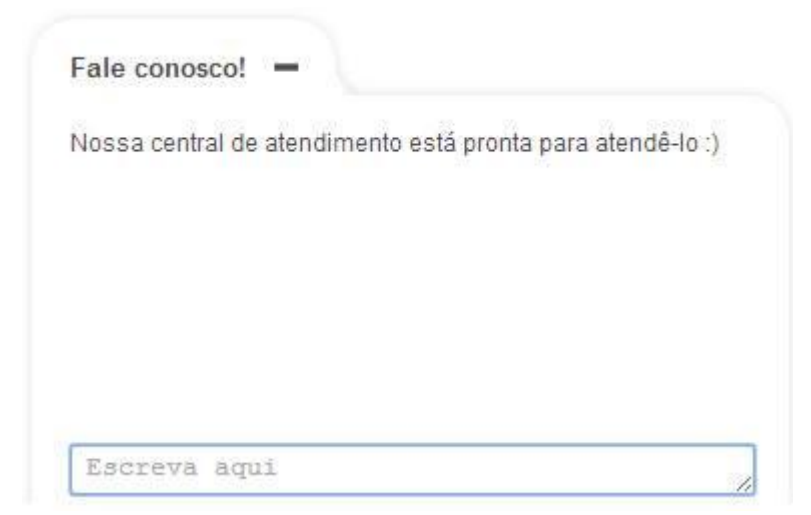

**Figura 10 – Chat da Orlak.**

# <span id="page-37-1"></span><span id="page-37-0"></span>3.2 MÉTODO

As principais atividades realizadas para o desenvolvimento deste trabalho foram:

a) Levantamento de Requisitos

Os requisitos foram levantados e definidos tendo como base a necessidade de desenvolver uma loja virtual para venda de papel de parede. O levantamento de requisitos foi realizado pelas autoras deste trabalho a partir da identificação das informações que teriam necessidade de se manter, de forma a facilitar as vendas e o controle interno da loja.

b) Planejamento

Definição de recursos e estrutura da loja virtual por meio de um *wireframe*.

Definição dos requisitos técnicos para o funcionamento (forma de pagamento, quantidade de produtos etc.).

Definição e modelagem dos requisitos do sistema por meio de casos de uso e diagrama de entidades e relacionamentos.

c) Desenvolvimento

Modelagem da loja virtual e implementação das funcionalidades utilizando a linguagem de programação PHP, visando apresentar o uso das tecnologias no

desenvolvimento do *site*.

d) Testes

Os testes de navegabilidade, funcionalidade e compatibilidade foram realizados pelas autoras deste trabalho, além da colaboração de terceiros, alguns com pouca ou nenhuma experiência em compras virtuais e outros mais familiarizados com lojas de compras *on-line*.

## <span id="page-39-0"></span>**4 RESULTADOS**

Neste capítulo são apresentados os resultados da realização do trabalho, que apresenta a modelagem e a implementação de um sistema de comércio eletrônico para venda de papel de parede, visando mostrar o uso das tecnologias utilizadas no desenvolvimento do sistema.

#### <span id="page-39-1"></span>4.1 ESCOPO DO SISTEMA

O sistema é uma loja virtual (*e-commerce*) para comercialização de papel de parede e permitirá:

- a) Administrar os produtos disponíveis para venda, com possibilidade de cadastro de novos produtos com fotos, descrição, detalhes do produto e preço. Além da edição de produtos já existentes e a exclusão de produtos que não se encontram mais disponíveis.
- b) Filtrar produtos por categorias.
- c) Buscar produtos por palavra-chave.
- d) Realizar cadastro, caso seja a primeira compra de um determinado usuário, ou realizar o *login*, no caso de clientes já cadastrados.
- e) Criação de estrutura de carrinho de compras que possibilita ao usuário a adição de um ou mais produtos, exclusão e alteração na quantidade de cada um deles, atualizando o valor da compra, se necessário.
- f) Cálculo do frete da compra. Para o cálculo, o usuário informa o seu Código de Endereçamento Postal (CEP) e o sistema retorna o valor de acordo com a localização do número digitado.
- g) Seleção da forma de pagamento da compra (boleto bancário, cartões de crédito) através da ferramenta PagSeguro.
- h) Envio de e-mail (*Electronic mail*) para o endereço cadastrado, contendo os dados da compra, descrição dos produtos comprados, bem como total do pedido, somando o valor do frete.

Emissão de nota fiscal eletrônica, pagamento através de transferência bancária, entrada de estoque, cancelamento de pedido, relatórios de vendas e

clientes, *zoom* para detalhamento dos produtos, alteração de senha do usuário, *emails* com ofertas e descontos, consulta do *status* do pedido pelo cliente e escolha da forma de envio do produto são requisitos fora do escopo definido para o sistema e estão determinados pelas autoras como implementações futuras.

# <span id="page-40-0"></span>4.2 MODELAGEM DO SISTEMA

A modelagem do sistema foi feita com base na UML (*Unified Modeling Language*). Booch, Rumbaugh e Jacobson (2005, p. 13) afirmam que "a UML é uma linguagem-padrão para a elaboração da estrutura de projetos de *software*. Ela poderá ser empregada para a visualização, a especificação, a construção e a documentação de artefatos que façam o uso de sistemas complexos de *software*".

Os principais requisitos definidos para o sistema são:

- 1) O sistema deverá permitir que o cliente:
	- a) realize o seu cadastro.
	- b) efetue compras.
	- c) consulte frete.
	- d) realize busca de produtos.
	- e) selecione uma forma de pagamento.
	- f) edite dados cadastrais.
	- h) inclua produtos no carrinho de compras.
- 2) O sistema deverá permitir que o administrador:
	- a) cadastre produtos.
	- b) edite produtos.
	- c) exclua produtos.
	- d) altere status do pedido.
- 3) O sistema deverá fornecer relatórios de:
	- a) pedidos.

Inicialmente, uma representação visual simplificada do *leiaute* foi definida para a loja virtual. Essa representação é conhecida como *wireframe* e é apresentada na Figura 11.

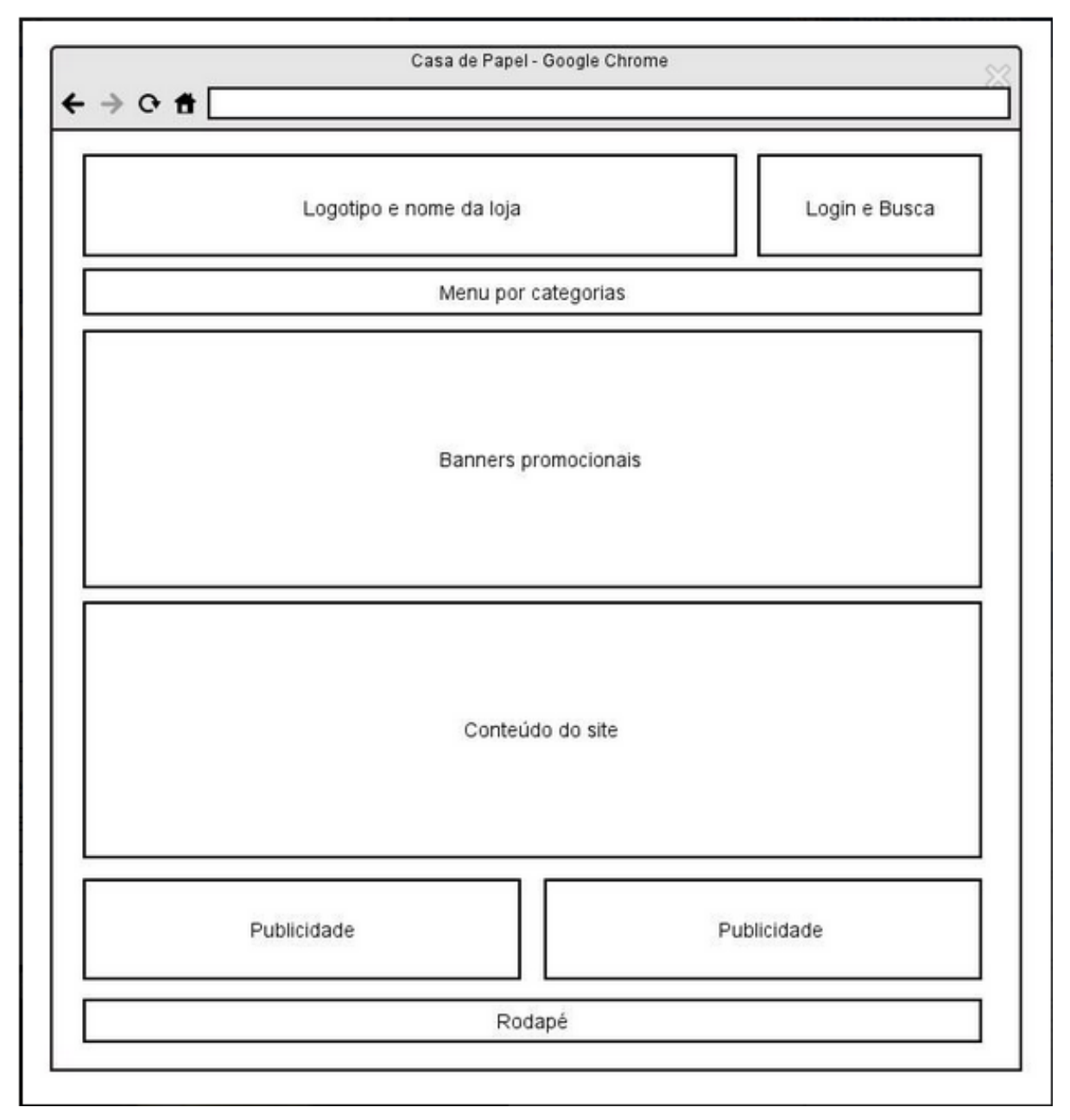

<span id="page-41-0"></span>**Figura 11 – Organização do leiaute da página principal do site**

A Figura 12 apresenta o diagrama de casos de uso definido para o sistema.

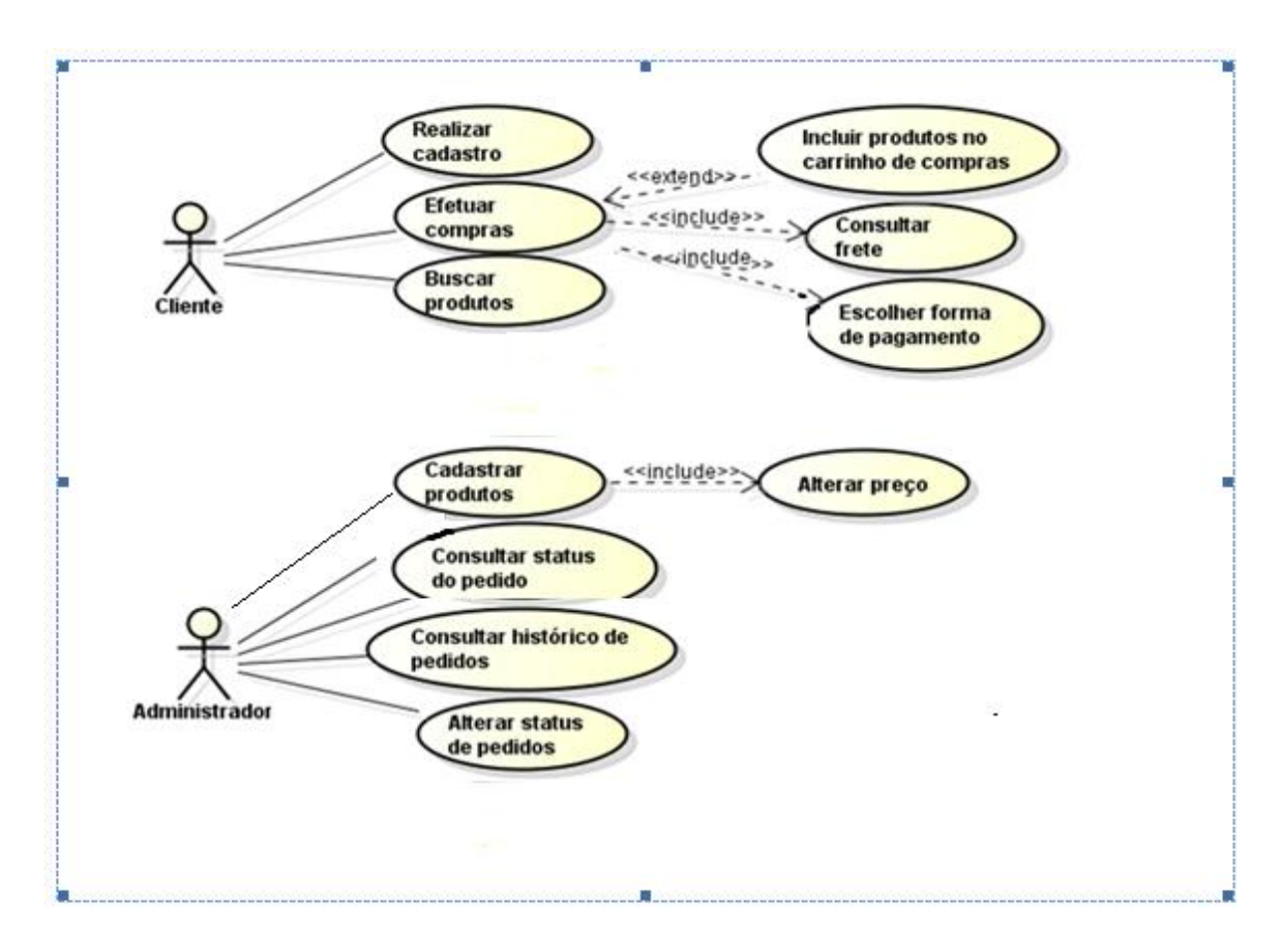

<span id="page-42-0"></span>**Figura 12 – Diagrama de casos de uso**

O Quadro 1 apresenta a descrição do caso de uso realizar cadastro.

<span id="page-42-1"></span>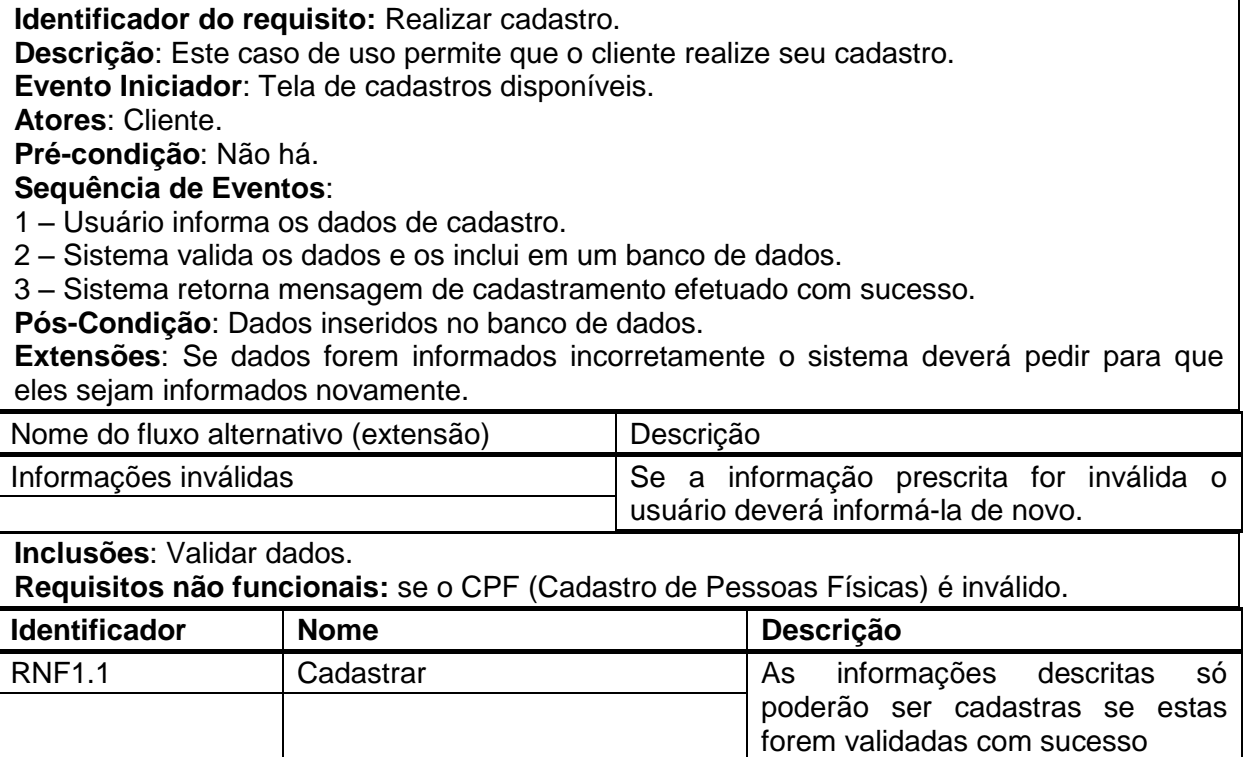

O caso de uso efetuar compras é apresentado no Quadro 2.

**Identificador do requisito:** Efetuar compras.

**Descrição**: Este caso de uso permite que o cliente efetue compras diretamente ou então inclua os itens selecionados no carrinho de compras para finalizar a compra posteriormente. **Evento Iniciador**: Tela de apresentação da vitrine de produtos.

**Atores**: Cliente.

**Pré-condição**: Para uma compra ser realizada deve haver saldo em estoque.

**Sequência de Eventos**:

1 – Cliente seleciona o Produto.

- 2 Cliente inclui o produto no carrinho de compra(se desejar).
- 3 Sistema calcula o Frete.
- 4 Cliente seleciona forma de pagamento.
- 5 Sistema finaliza Compra.

## <span id="page-43-0"></span>**Quadro 2 – Caso de uso efetuar compras**

No Quadro 3 está o caso de uso consultar frete.

**Identificador do requisito:** Consultar frete.

**Descrição**: Este caso de uso permite que o cliente consulte o valor do frete.

**Evento Iniciador**: Tela de finalização de compra.

**Atores**: Cliente.

**Pré-condição**: Para que o frete seja calculado o cliente deverá selecionar um produto para compra e o CEP para entrega.

**Sequência de Eventos**:

1 – Após os produtos já selecionados, o cliente informa o CEP.

2 – Sistema valida os dados e faz o cálculo do valor do frete.

3 – Sistema retorna mensagem com o valor do frete calculado.

**Pós-Condição**: Dados inseridos no banco de dados.

**Extensões**: Se dados forem informados incorretamente o sistema deverá pedir para que eles sejam informados novamente.

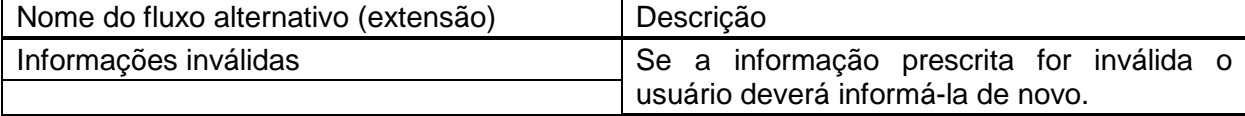

**Inclusões**: Validar CEP.

**Requisitos não funcionais:** Se o CEP informado for inválido o sistema solicitará que o mesmo seja informado novamente.

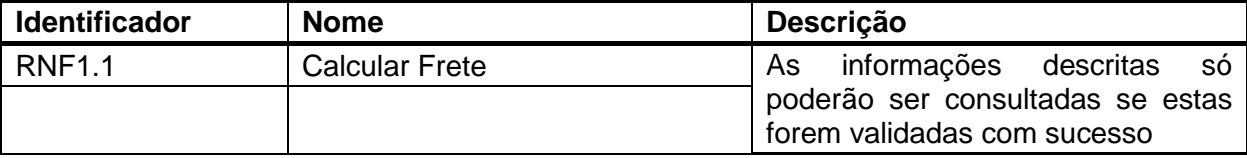

## <span id="page-43-1"></span>**Quadro 3 – Caso de uso consultar frete**

A descrição do caso de uso para a busca de produtos é apresentada no Quadro 4.

**Identificador do requisito:** Buscar produtos. **Descrição**: Este caso de uso permite que o cliente realize busca de produtos. **Evento Iniciador**: Tela de vitrine de produtos. **Atores**: Cliente. **Pré-condição**: não há.

## **Sequência de Eventos**:

1 – Cliente informa palavra ou categoria desejada.

2 – Sistema busca a palavra ou categoria.

3 – Sistema retorna mensagem de não encontrada ou apresenta o item pesquisado na tela.

**Pós-Condição**: Produtos que atendem aos critérios de busca apresentados.

<span id="page-44-0"></span>**Quadro 4 – Caso de uso buscar produtos**

O Quadro 5 apresenta a descrição do caso de uso selecionar forma de

pagamento.

**Identificador do requisito:** Selecionar forma de pagamento.

**Descrição**: Este caso de uso permite que o cliente selecione uma forma de pagamento.

**Evento Iniciador**: Tela de finalização de compra.

**Atores**: Cliente.

**Pré-condição**: Compra realizada com a escolha dos produtos finalizada.

## **Seqüência de Eventos**:

1 – Cliente seleciona forma de pagamento.

2 – Sistema finaliza a compra.

3 – O status do pedido é alterado para Aguardando Pagamento.

**Pós-Condição**: Compra cadastrada e em status de aguardando pagamento.

**Extensões**: Somente poderão ser selecionadas as formas de pagamentos delimitadas pelo administrador, após a finalização o status do pedido será alterado.

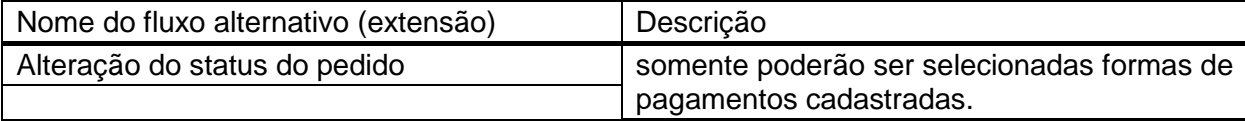

<span id="page-44-1"></span>**Quadro 5 – Caso de uso selecionar forma de pagamento**

O caso de uso consultar status do pedido é descrito no Quadro 6.

**Identificador do requisito:** Consultar Status do Pedido.

**Descrição**: Este caso de uso permite que o cliente consulte o status do seu pedido.

**Evento Iniciador**: Tela de consulta de pedidos.

**Atores**: Administrador.

**Pré-condição**: Pedido finalizado.

**Sequência de Eventos**:

1 – Administrador seleciona o pedido.

2 – Sistema retorna mensagem como status do pedido.

**Pós-Condição**: não há.

<span id="page-44-2"></span>**Quadro 6 – Caso de uso consultar status do pedido**

O *status* do pedido é definido por uma série de estados. A troca entre esses

estados define um diagrama de máquina de estados apresentado na Figura 13.

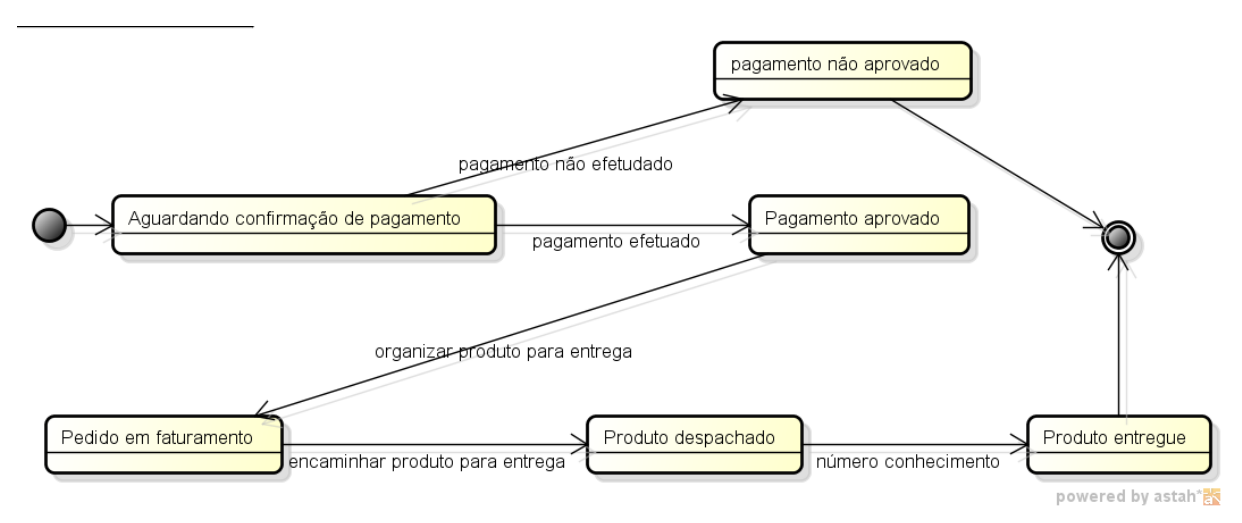

<span id="page-45-0"></span>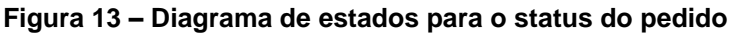

O diagrama da Figura 13 apresenta os estados (*status*) que são atribuídos ao pedido durante o seu ciclo de vida.

O caso de uso para edição de dados cadastrais é apresentado no Quadro 7.

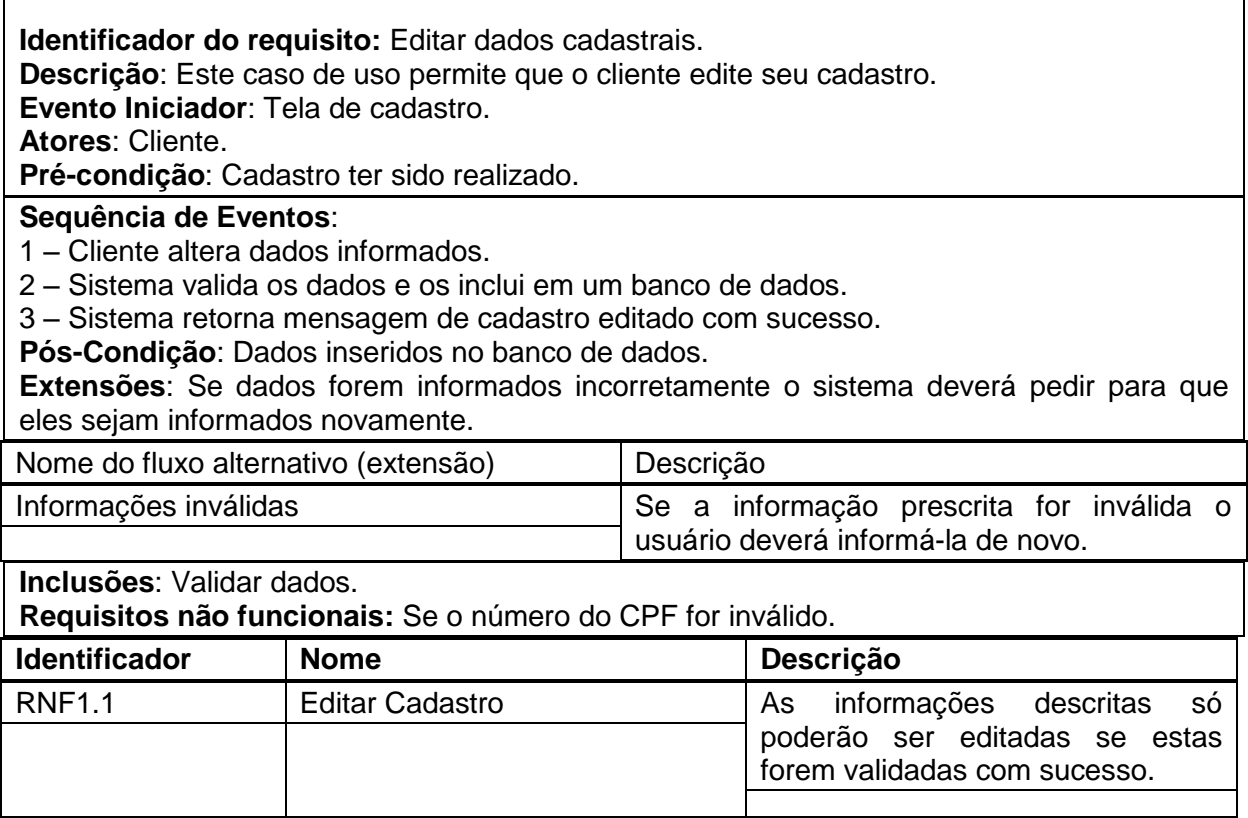

<span id="page-45-1"></span>**Quadro 7 – Caso de uso inclusão de dados cadastrais**

No Quadro 8 é apresentada a descrição do caso de uso incluir itens no carrinho de compras.

**Identificador do requisito:** Incluir itens no carrinho de compras.

**Descrição**: Este caso de uso permite que o cliente inclua itens no carrinho de compras. **Evento Iniciador**: Tela de vitrine de produtos.

**Atores**: Cliente.

**Pré-condição**: não há.

**Sequência de Eventos**:

1 – Cliente seleciona produtos.

2 – Cliente adiciona produtos no carrinho de compras.

3 – Sistema gerencia a inclusão e exclusão de itens no carrinho de compras, bem como a quantidade de itens.

**Pós-Condição**: itens incluídos no carrinho de compras.

<span id="page-46-0"></span>**Quadro 8 – Caso de uso incluir itens no carrinho de compras**

A descrição do caso de uso cadastrar produtos é apresentada no Quadro 9.

**Identificador do requisito:** Cadastrar produtos.

**Descrição**: Este caso de uso permite que o administrador cadastre produtos.

**Evento Iniciador**: Tela de cadastro de produtos disponíveis.

**Atores**: Administrador.

**Pré-condição**: não há.

## **Sequência de Eventos**:

1 – Administrador informa dados.

2 – Sistema valida estes dados e os inclui no banco de dados.

3 – Sistema retorna mensagem de cadastramento efetuado com sucesso.

**Pós-Condição**: Dados de cadastro de produtos incluídos no sistema.

## <span id="page-46-1"></span>**Quadro 9 – Caso de uso cadastrar produtos**

A edição de produtos é apresentada por meio do caso de uso descrito no

Quadro 10.

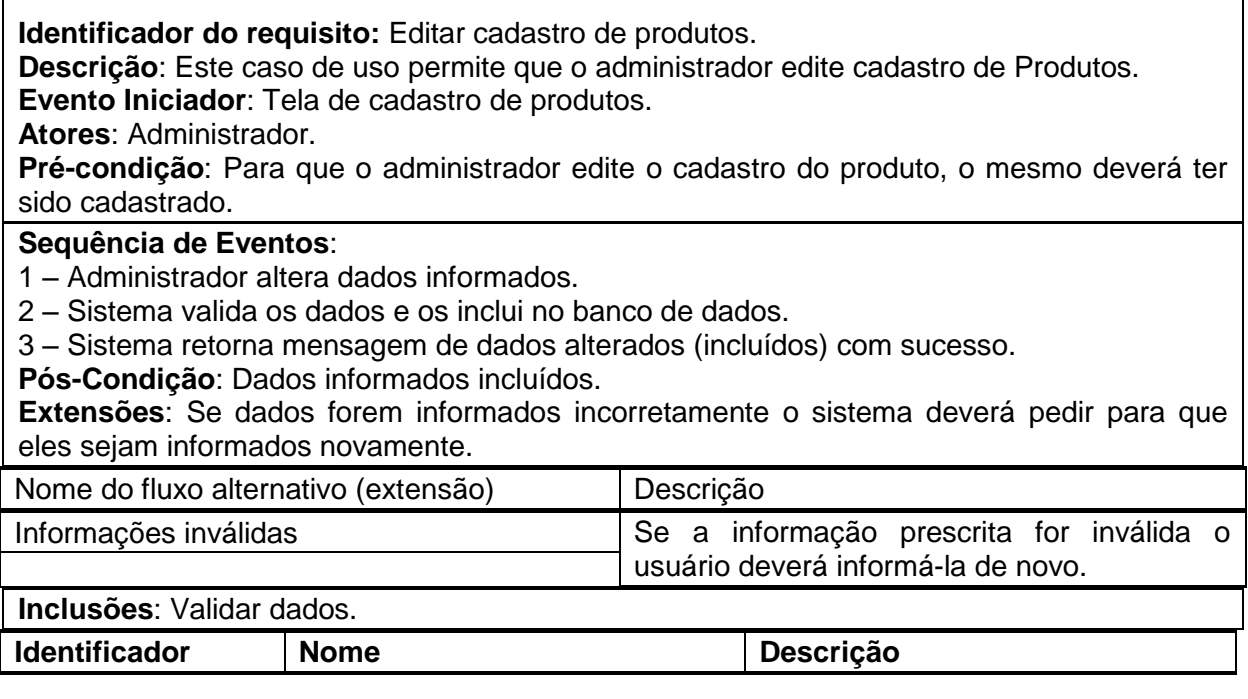

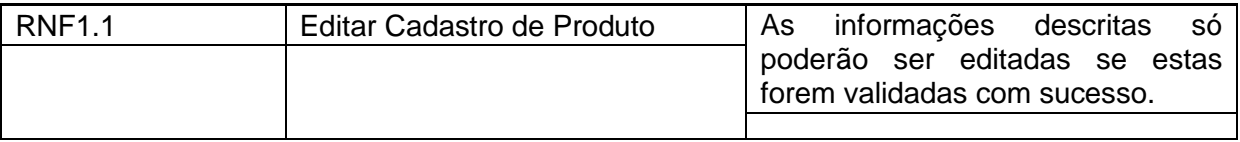

<span id="page-47-0"></span>**Quadro 10 – Caso de uso editar cadastro de produtos**

O Quadro 11 descreve o caso de uso editar preço de produtos.

**Identificador do requisito:** Editar preço de produtos.

**Descrição**: Este caso de uso permite que o administrador edite preço de Produtos.

**Evento Iniciador**: Tela de cadastro de produtos.

**Atores**: Administrador.

**Pré-condição**: Para que o administrador edite o preço do produto o mesmo deverá ter sido cadastrado.

**Sequência de Eventos**:

1 – Administrador altera preço de produto.

2 – Sistema valida estes dados e os inclui em um banco de dados.

3 – Sistema retorna mensagem de preço editado com sucesso.

**Pós-Condição**: Dados inseridos no banco de dados.

**Extensões**: se dados forem informados incorretamente o sistema deverá pedir para que eles sejam informados novamente.

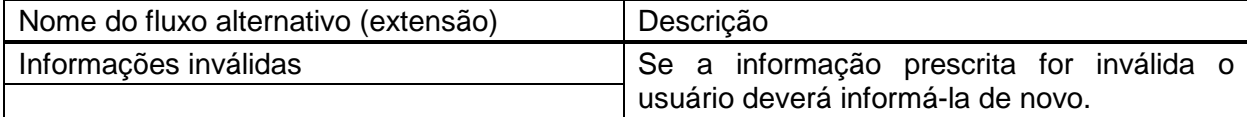

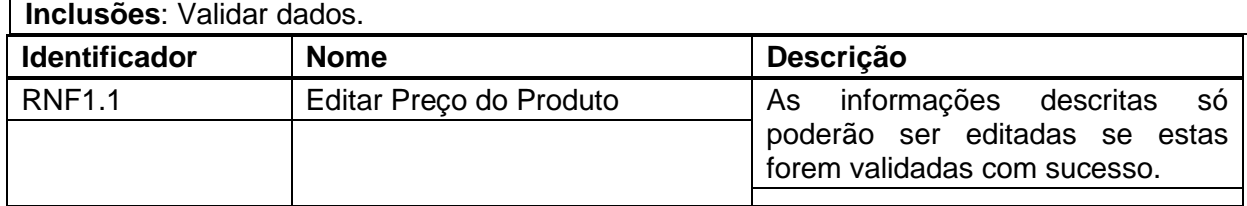

<span id="page-47-1"></span>**Quadro 11 – Caso de uso editar preço de produtos**

No Quadro 12 está a descrição do caso de uso atualizar estoque.

**Identificador do requisito:** Atualizar estoque.

**Descrição**: Este caso de uso permite que o administrador atualize o estoque do produto , essa atualização é feita somente pela exclusão do produto se o mesmo não for mais fabricado.

**Evento Iniciador**: Tela de cadastro disponível.

**Atores**: Administrador.

**Pré-condição**: para atualizar o estoque de um produto o mesmo deverá estar cadastrado.

## **Sequência de Eventos**:

1 – Administrador em contato com a fábrica, é informado que um determinado papel não será fabricado .

2 – O administrador lista e exclui o produto, o cadastro é removido do banco de dados.

3 – Sistema de produto removido atualizado com sucesso.

**Pós-Condição**: Não há.

<span id="page-47-2"></span>**Quadro 12 – Caso de uso atualizar estoque**

O caso de uso consultar pedidos está descrito no Quadro 13.

**Identificador do requisito:** Consultar pedidos. **Descrição**: Este caso de uso permite que o administrador consulte pedidos. **Evento Iniciador**: tela de pedidos realizados. **Atores**: Cliente. **Pré-condição**: Ter pedidos realizados. **Sequência de Eventos**: 1 – Cliente consulta pedidos. 2 – Sistema retorna listagem de pedidos realizados.

**Pós-Condição**: Não há.

<span id="page-48-0"></span>**Quadro 13 – Caso de uso consultar pedidos**

O Quadro 14 apresenta o caso de uso alterar status do pedido.

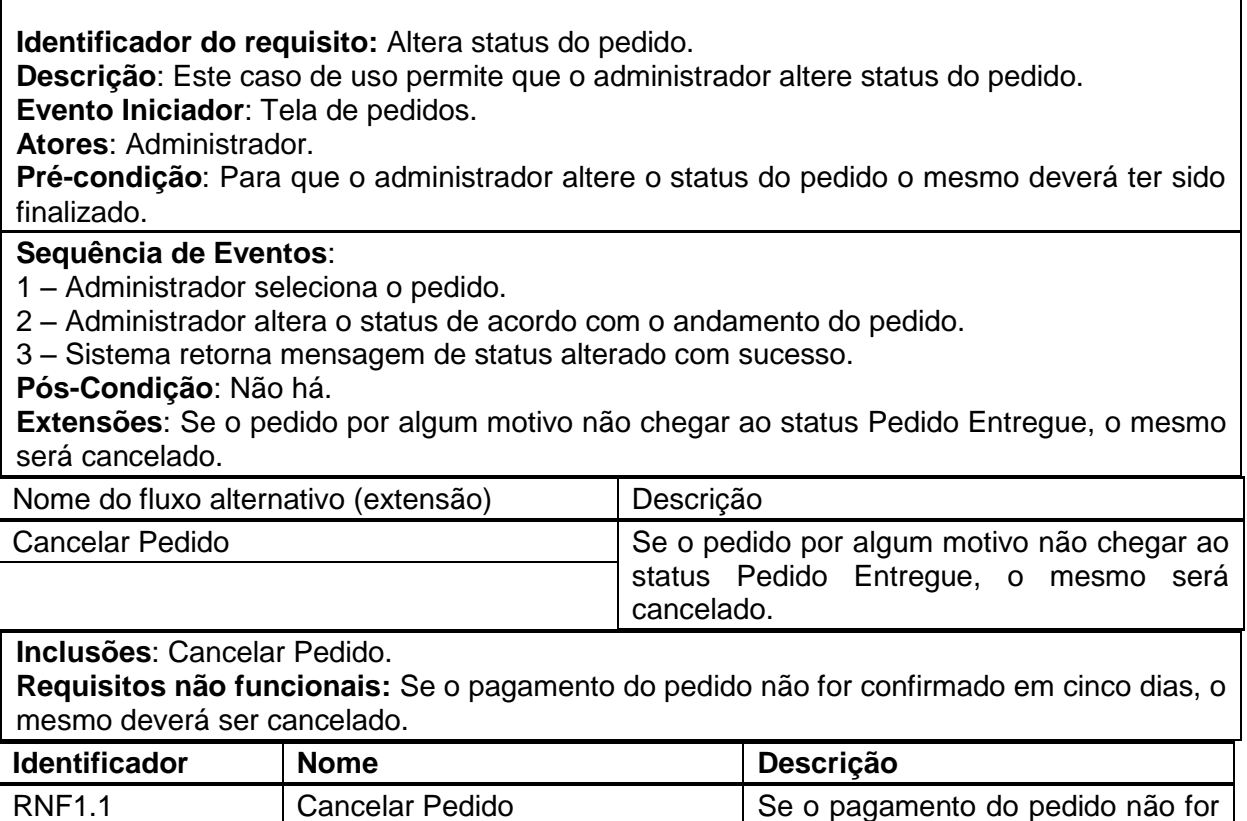

<span id="page-48-1"></span>**Quadro 14 – Caso de uso alterar status do pedido**

Na Figura 14 está o diagrama de entidades e relacionamentos definido para a loja virtual de papel de parede.

confirmado em cinco dias, o mesmo deverá ser cancelado.

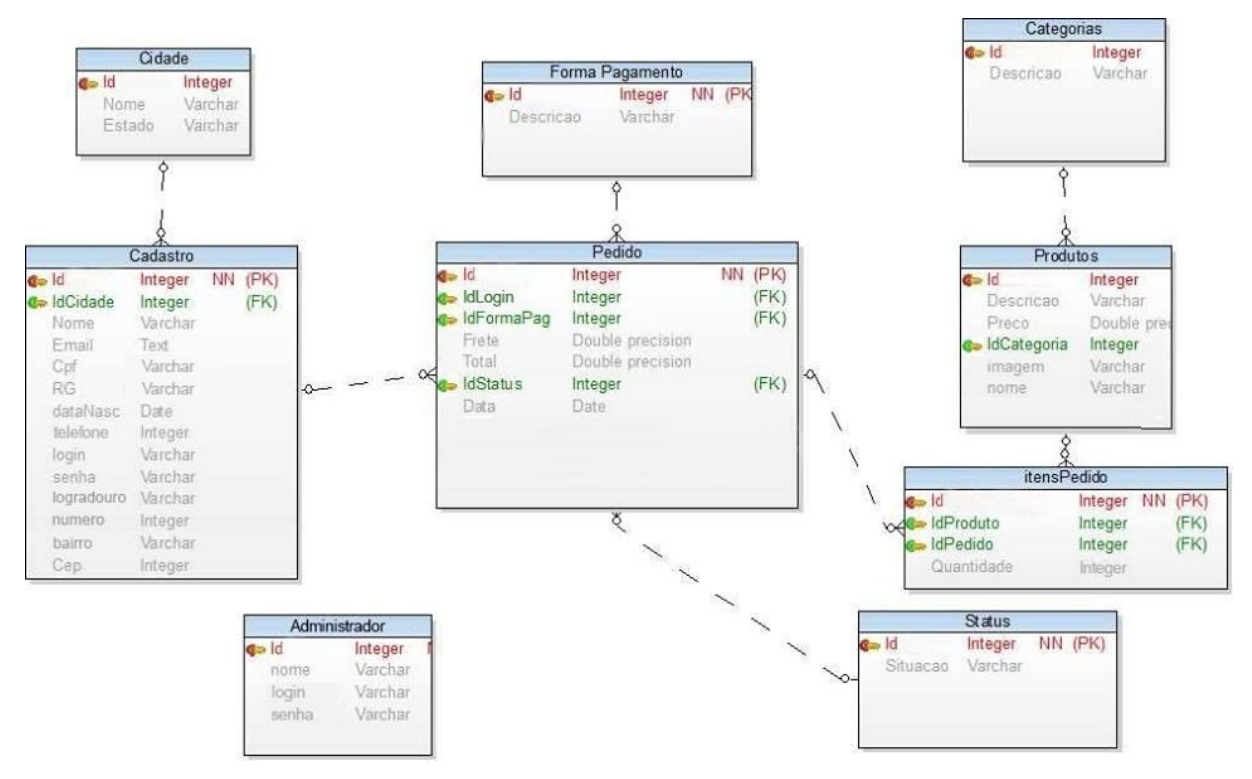

<span id="page-49-0"></span>**Figura 14 – Diagrama de entidades e relacionamentos**

O Quadro 15 apresenta a tabela de Cidade.

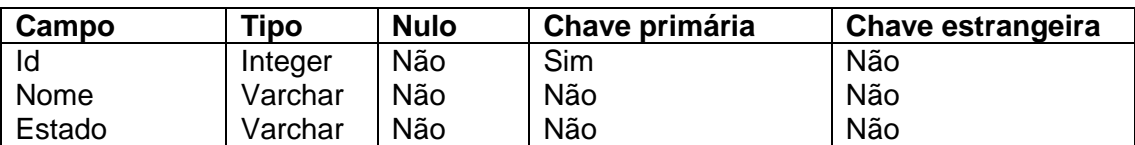

<span id="page-49-1"></span>**Quadro 15 – Campos da tabela Cidade**

# O Quadro 16 apresenta a tabela de Cadastro.

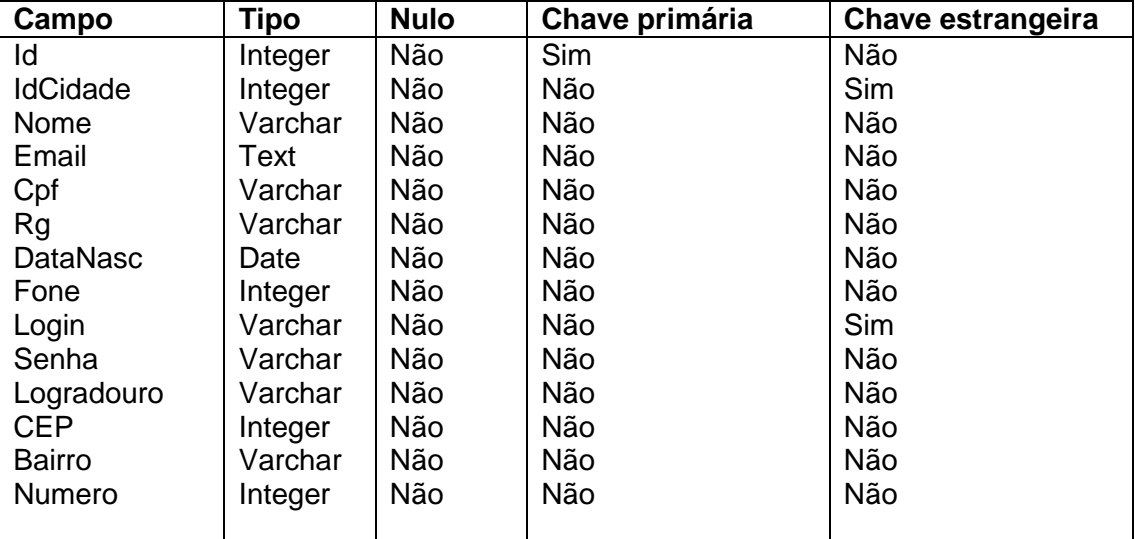

<span id="page-49-2"></span>**Quadro 16 – Campos da tabela Cliente**

O Quadro 17 apresenta a tabela de Forma de Pagamento.

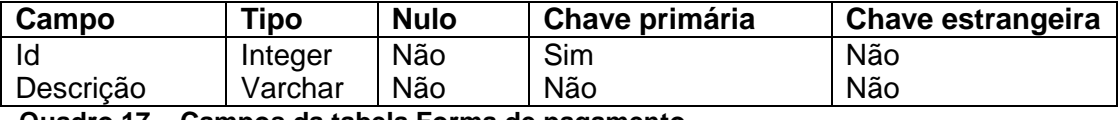

<span id="page-50-0"></span>**Quadro 17 – Campos da tabela Forma de pagamento**

O Quadro 18 apresenta a tabela de Categorias.

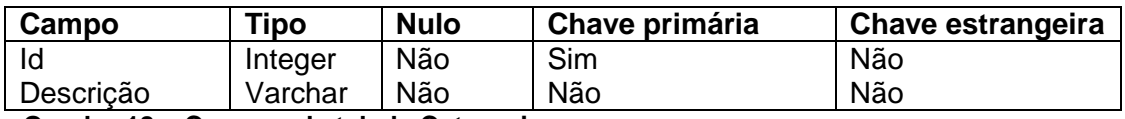

<span id="page-50-1"></span>**Quadro 18 – Campos da tabela Categorias**

O Quadro 19 apresenta a tabela de Produtos.

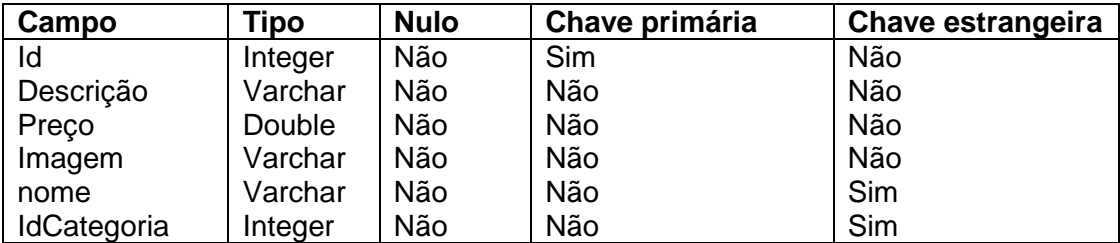

<span id="page-50-2"></span>**Quadro 19 – Campos da tabela Produto**

O Quadro 20 apresenta a tabela de Status.

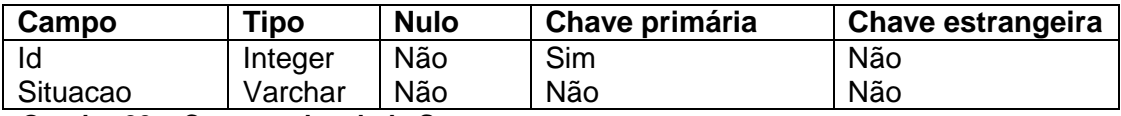

<span id="page-50-3"></span>**Quadro 20 – Campos da tabela Status**

O Quadro 21 apresenta a tabela de itensPedido.

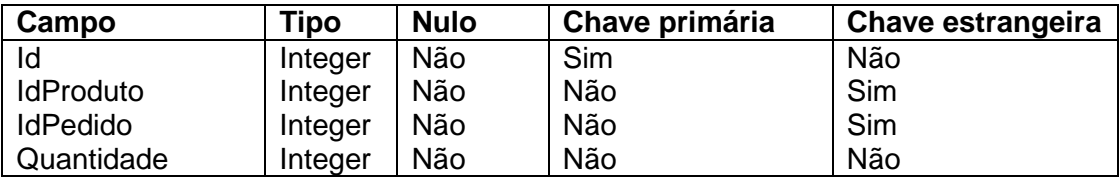

<span id="page-50-4"></span>**Quadro 21 – Campos da tabela itensPedidos**

O Quadro 22 apresenta a tabela Administrador.

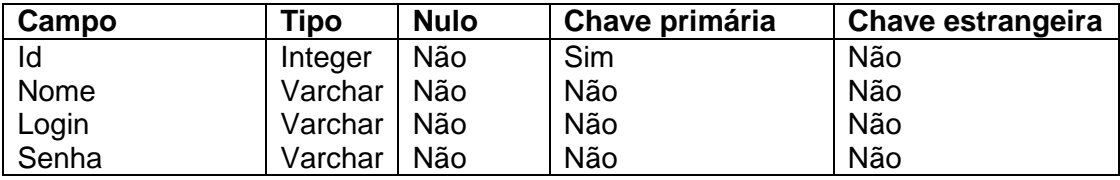

<span id="page-50-5"></span>**Quadro 22 – Campos da tabela Administrador**

O Quadro 23 apresenta a tabela de Pedido.

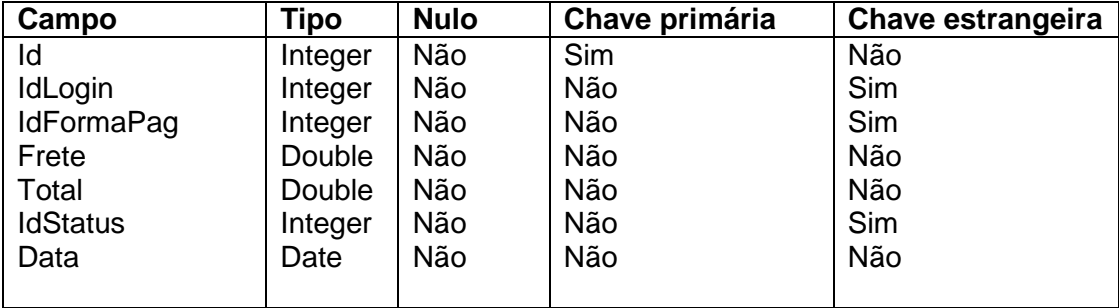

<span id="page-51-0"></span>**Quadro 23 – Campos da tabela Pedido**

# <span id="page-51-1"></span>4.3 APRESENTAÇÃO DO SISTEMA

Este capítulo apresenta as telas e o funcionamento do sistema de comércio eletrônico desenvolvido.

## <span id="page-51-2"></span>**4.3.1 Loja Virtual**

A Figura 15 apresenta a tela inicial (*homepage*) da loja virtual. No canto superior esquerdo é apresentado o logotipo e o nome da empresa e no lado direito, ainda no topo, o carrinho de compras e um campo para busca. O menu centralizado permite que os clientes filtrem os produtos por categorias de papel de parede. Abaixo do topo, um *banner* rotativo tem a função de apresentar aos usuários as promoções atuais, novos lançamentos e possíveis descontos. No centro da página estão distribuídos os produtos da loja, apresentando nome, preço e um botão que permite visualizar detalhes do produto em questão e prosseguir com a compra. No rodapé da página encontram-se *banners* de publicidade, além de ícones com *links* para as redes sociais e maiores informações sobre a loja.

<span id="page-52-0"></span>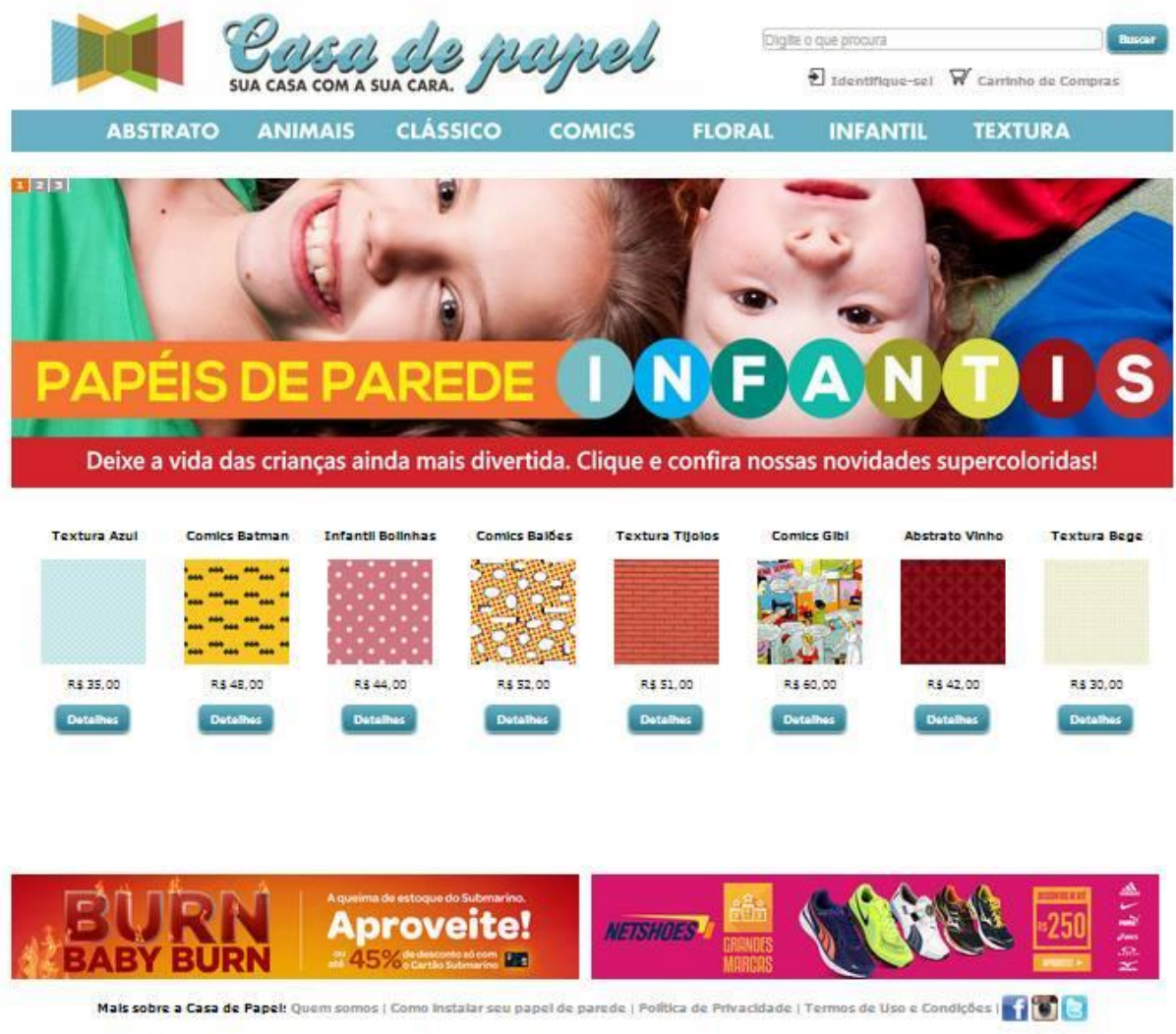

**Figura 15 – Tela inicial da loja virtual**

Na Figura 16 encontra-se a página com os detalhes do produto selecionado pelo cliente. A imagem, anteriormente vista na *homepage*, é ampliada para uma melhor visualização dos detalhes. A descrição, o valor em destaque e o botão para prosseguir com a compra ficam visíveis ao usuário.

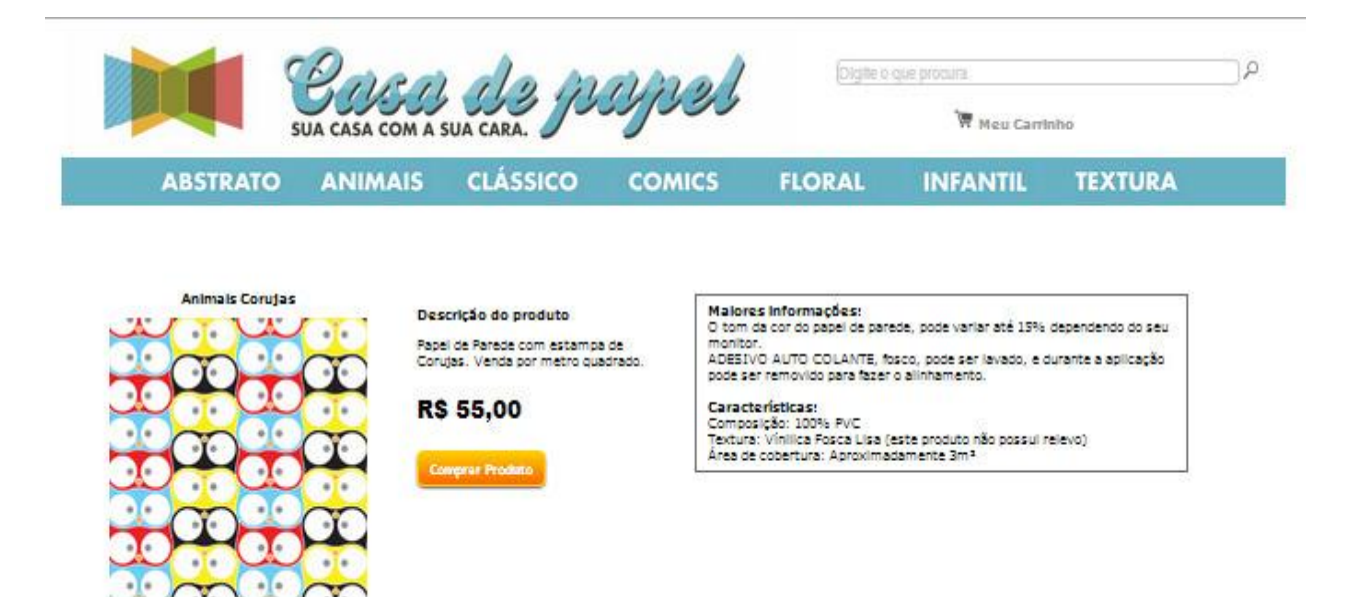

**Figura 16 – Página de detalhes do produto**

<span id="page-53-0"></span>A Figura 17 mostra a página do carrinho de compras da loja virtual. Uma tabela apresenta os produtos selecionados pelo cliente, com o valor, a quantidade, o subtotal e o total das compras.

Na área de carrinho de compras é permitido que seja feita a alteração na quantidade de cada produto, alterando assim o subtotal e o total final da compra. E permite, ainda, a exclusão de um ou mais produtos. Além da possibilidade de voltar às opções de papel de parede e adicionar mais itens ao carrinho.

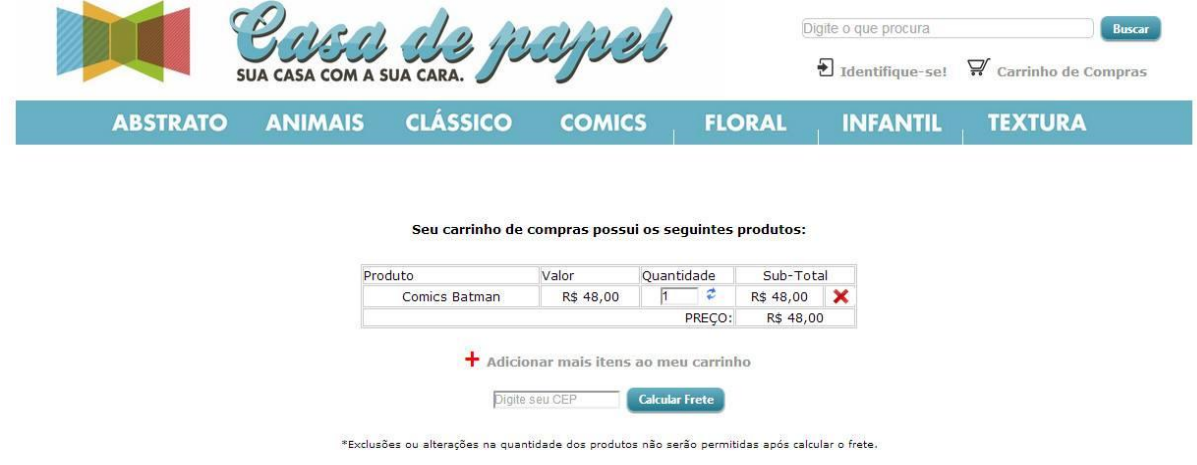

#### <span id="page-53-1"></span>**Figura 17 – Carrinho de compras**

Para prosseguir com a compra, faz-se necessário que o usuário informe seu *login* e senha. Na Figura 18 é apresentado um cadastro para novos clientes. Todos

os campos do cadastro são validados com JQuery, para evitar que dados inválidos e/ou em branco sejam inseridos no banco de dados.

<span id="page-54-0"></span>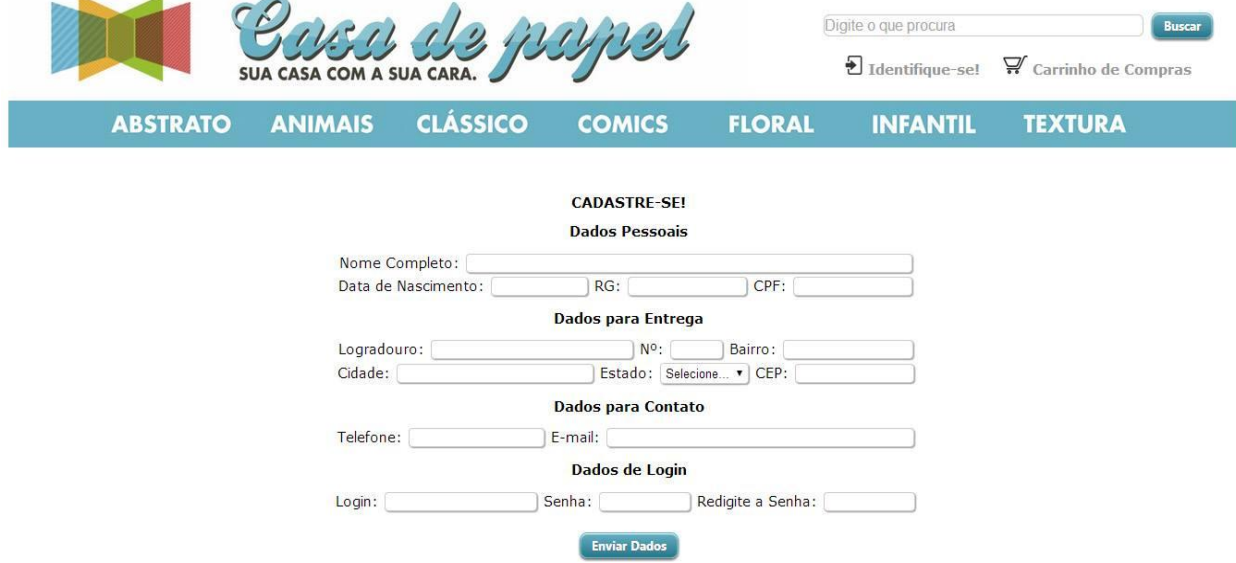

**Figura 18 – Cadastro de clientes**

Após o cadastro, o cliente deverá logar-se para prosseguir com a compra, a Figura 19 mostra a tela de *login*.

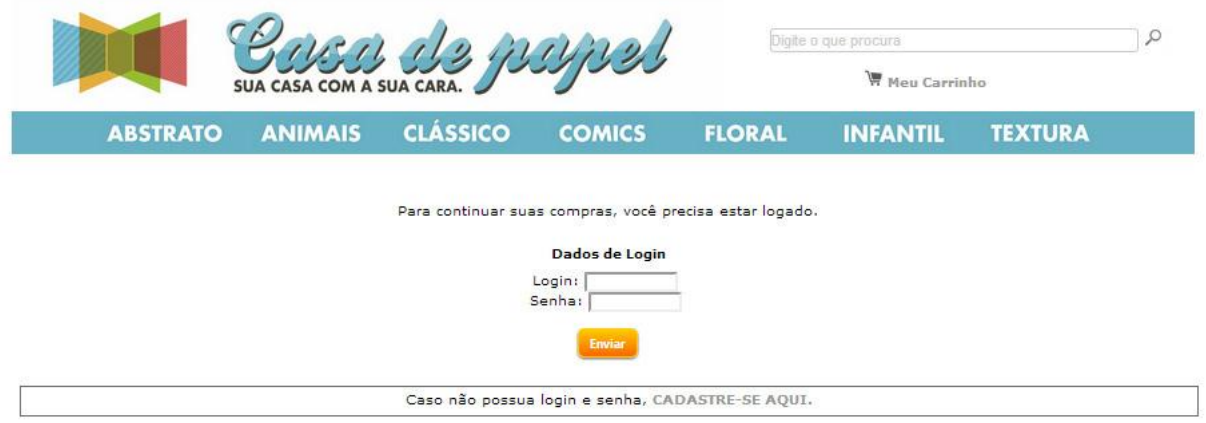

<span id="page-54-1"></span>**Figura 19 – Confirmação de login**

A Figura 20 mostra a tela do cálculo do frete. Nessa tela o cliente deve informar o CEP do endereço para o produto deve ser enviado. Após a confirmação do frete o sistema retorna o valor a ser pago, levando em consideração o CEP do usuário, o peso, a altura, a largura e o comprimento do pacote a ser enviado e o tipo e serviço utilizado. A tela apresenta também o prazo de entrega que varia para cada região e a solicitação de confirmação para prosseguir a compra.

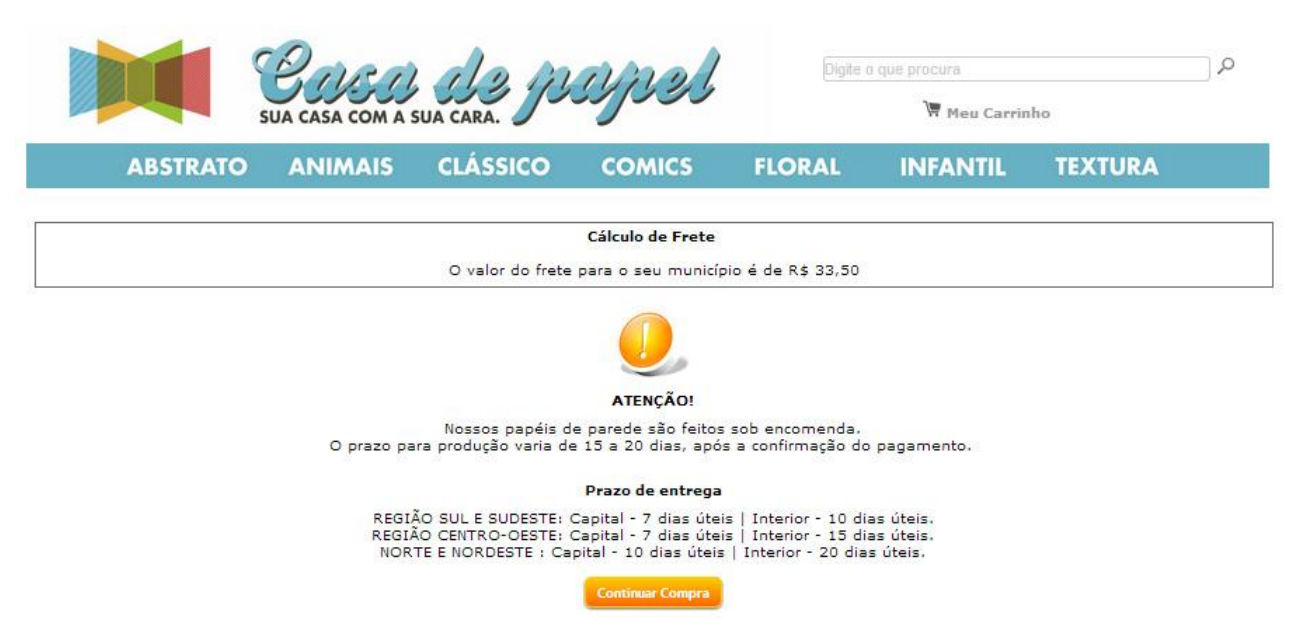

**Figura 20 – Cálculo do Frete**

<span id="page-55-0"></span>A Figura 21 apresenta a lista de produtos, o valor do frete e o total do pedido, em seguida a forma de pagamento deverá ser selecionada e o pedido já poderá ser finalizado.

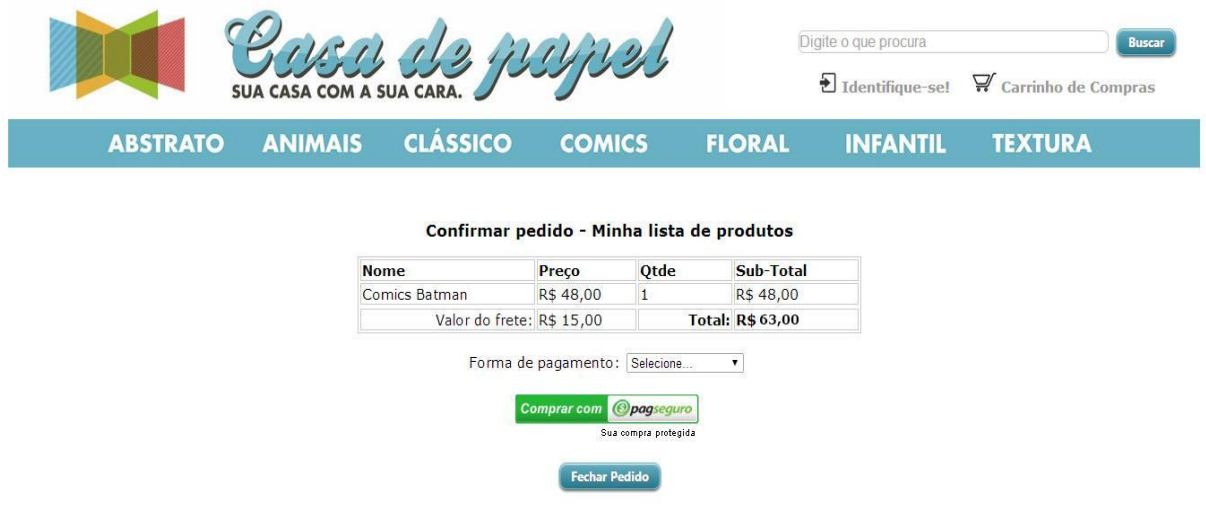

<span id="page-55-1"></span>**Figura 21 – Selecionar forma de pagamento**

A Figura 22 mostra a mensagem de pedido finalizado. Após esta etapa, o carrinho de compras é automaticamente esvaziado e uma confirmação de compra é enviada para o *e-mail* cadastrado com as informações do pedido.

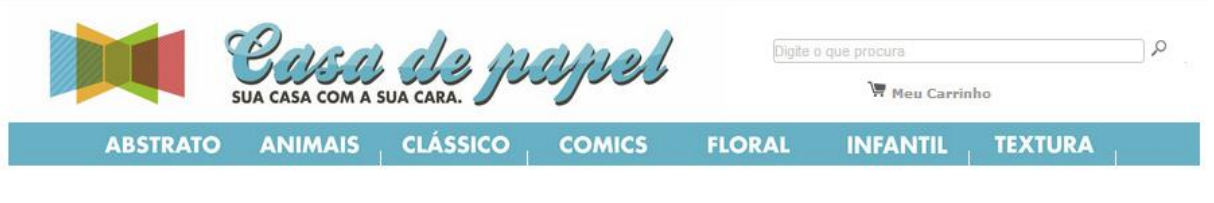

.<br>Seu pedido foi finalizado.<br>Obrigado por comprar em nossa loja.

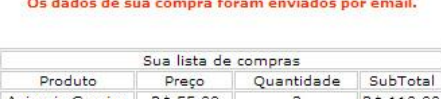

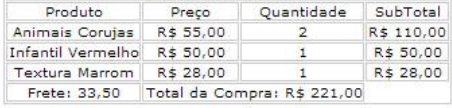

Voltar para a home.

<span id="page-56-0"></span>**Figura 22 – Finalização da Compra**

# <span id="page-56-2"></span>**4.3.2 Painel Administrativo**

A seguir serão apresentadas imagens do setor administrativo da loja virtual de papel de parede. A Figura 23 apresenta a tela inicial.

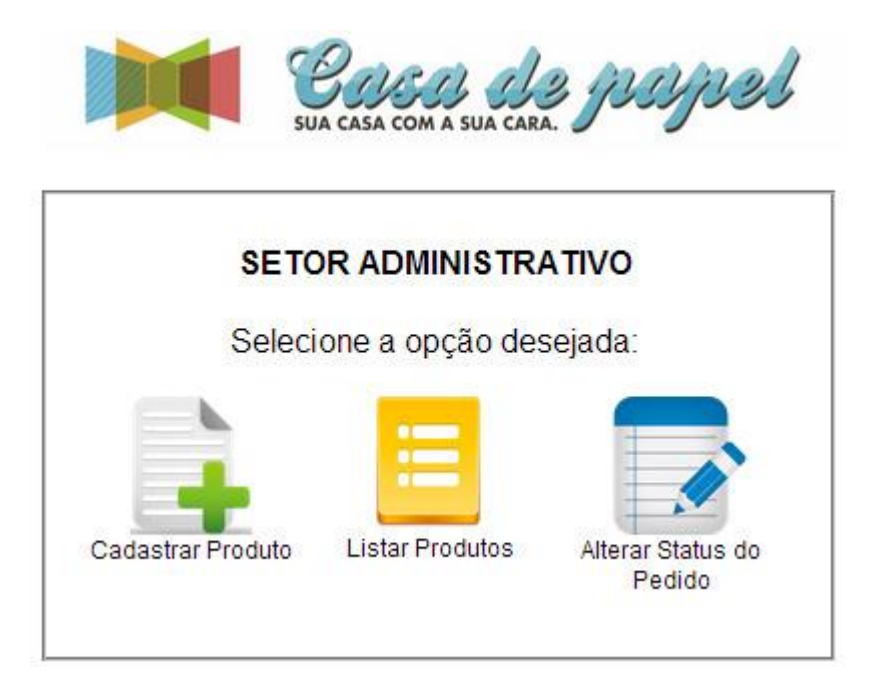

**Figura 23 – Tela Inicial do Setor Administrativo**

<span id="page-56-1"></span>A Figura 24 apresenta a tela de cadastro de produtos da loja virtual.

Setor Administrativo - CADASTRAR PRODUTO

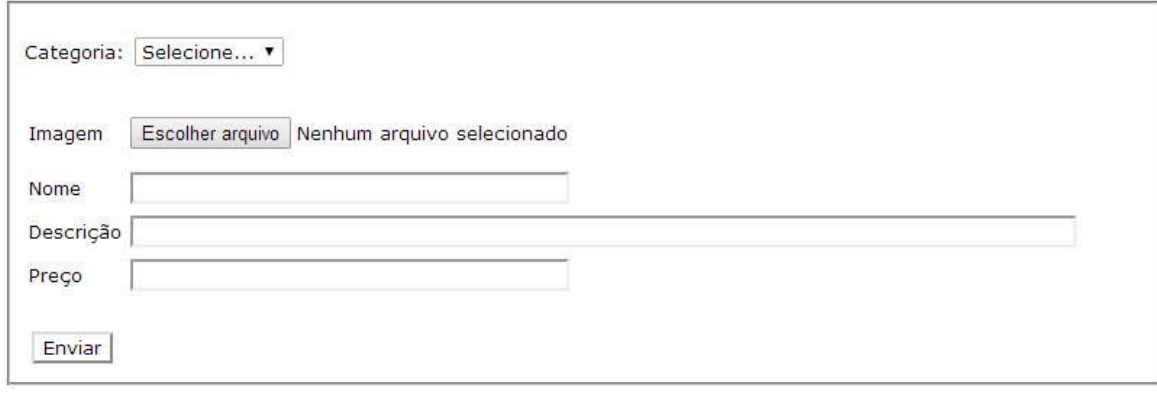

**Figura 24 – Cadastrar Produtos**

<span id="page-57-0"></span>O

Após o produto estar devidamente cadastrado, o mesmo poderá ser editado quando houver necessidade, conforme mostra a Figura 25.

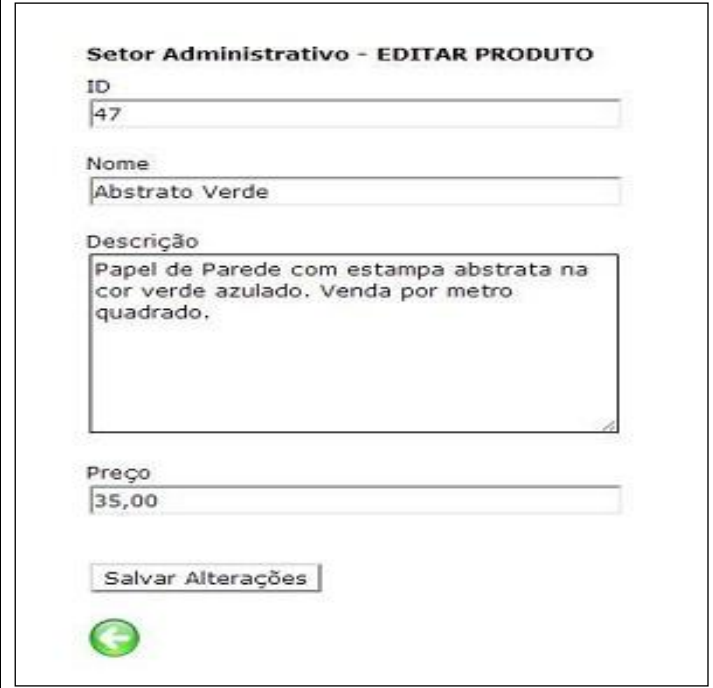

<span id="page-57-1"></span>**Figura 25 – Editar Produtos**

A Figura 26 apresenta a listagem de produtos cadastrados. Por meio dela, pode-se editar e excluir produtos. Caso a opção desejada seja editar, a tela apresentada será a da Figura 25.

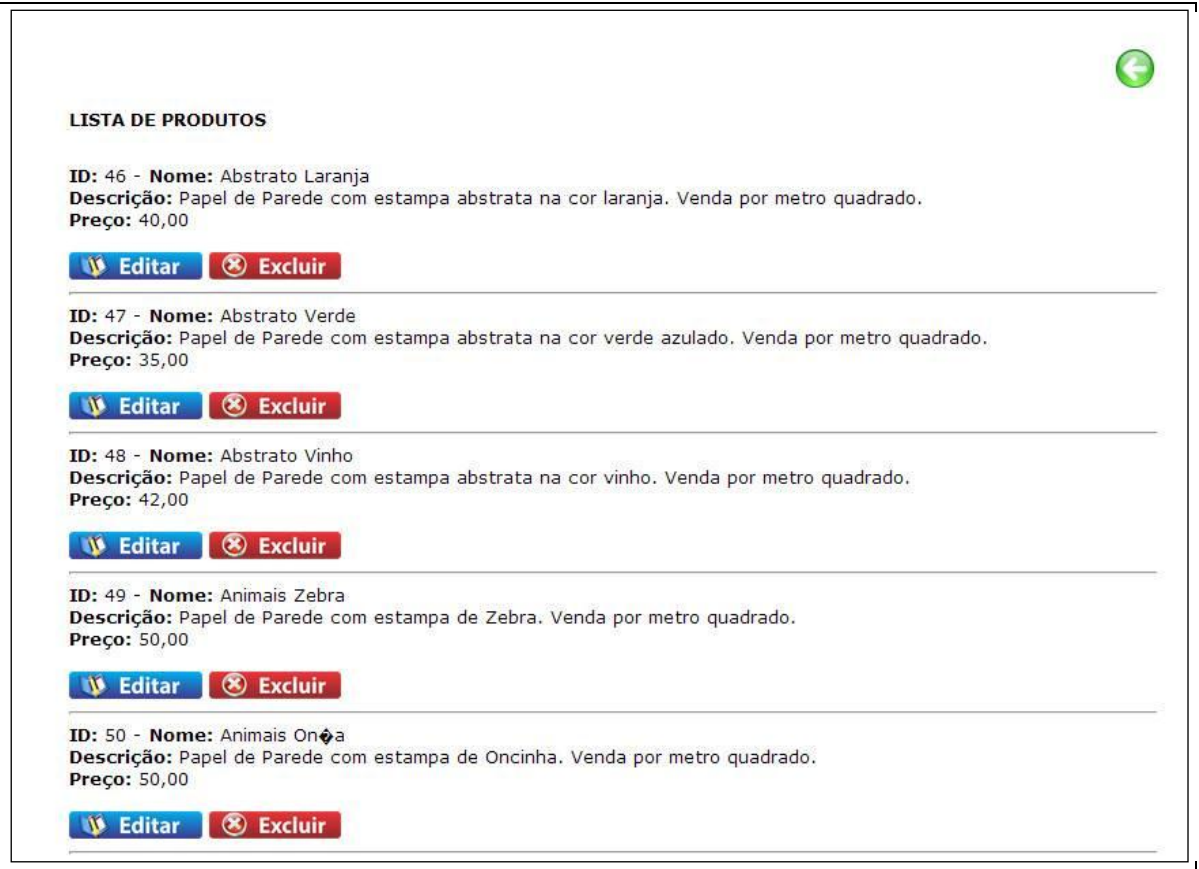

<span id="page-58-0"></span>**Figura 26 – Lista Produtos**

A Figura 27 mostra a tela de confirmação de exclusão. Se confirmada a operação, o produto será excluído definitivamente da loja virtual e do banco de dados.

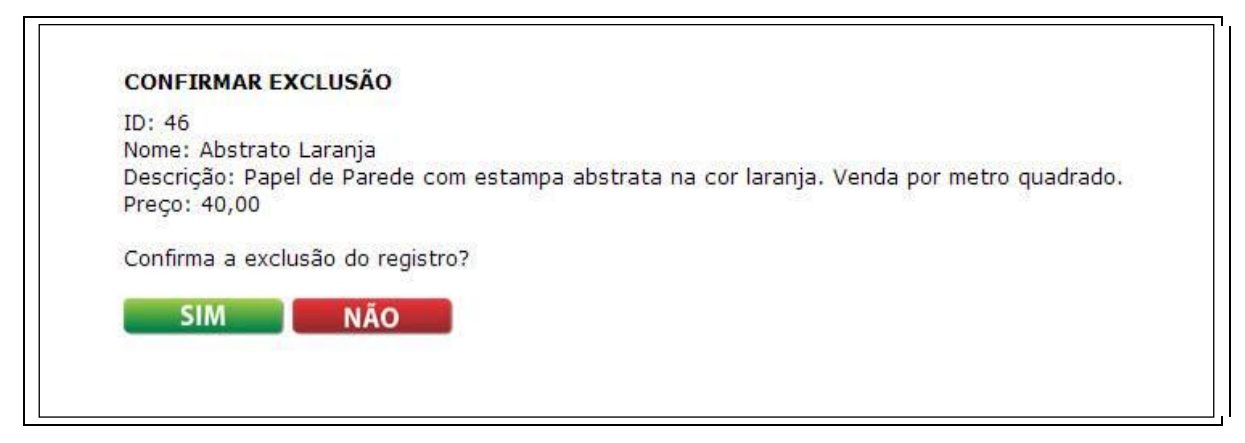

**Figura 27 – Confirmar Exclusão.**

<span id="page-58-1"></span>Na Figura 28 estão demonstrados dois estados do *chat* incluído na loja virtual. À esquerda, um momento no qual não há nenhum atendente *on-line* para responder a mensagem do usuário em tempo real. No caso em questão, é enviado um *e-mail* para que os administradores do site respondam à mensagem assim que estiverem *on-line*. À direita, o *chat* pronto para atendimento em tempo real.

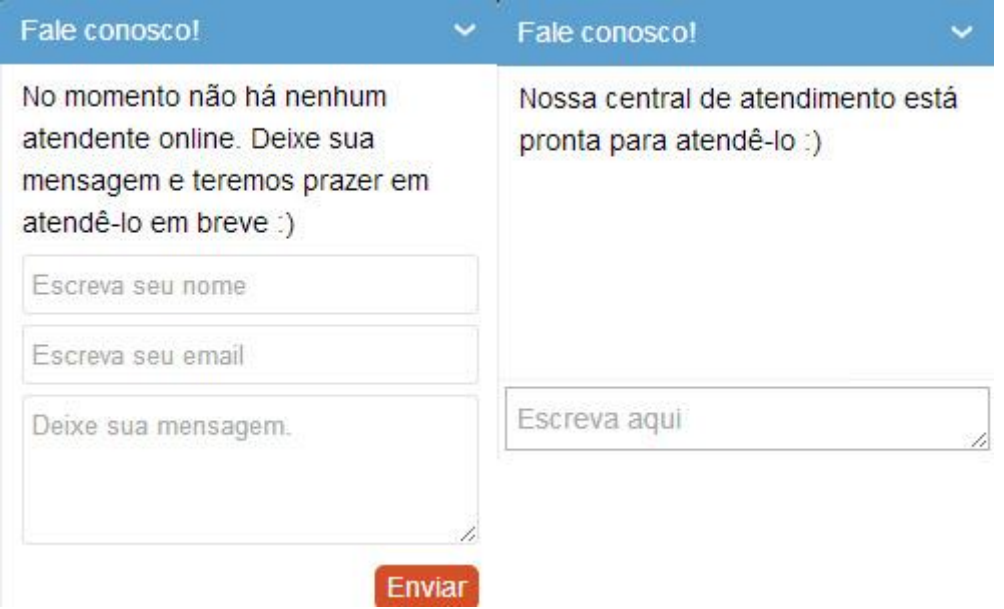

<span id="page-59-0"></span>**Figura 28 – Chat**

# <span id="page-59-2"></span>4.4 IMPLEMENTAÇÃO DO SISTEMA

A seguir são apresentadas algumas listagens de código, exemplificando funcionalidades implementadas no sistema de comércio eletrônico desenvolvido.

A Listagem 1 apresenta o trecho de código responsável pelo cadastro de novos clientes na loja virtual. Os dados preenchidos pelo usuário são gravados no banco de dados e se todos os dados estão corretos, o cliente é redirecionado para a página cadastro\_ok.php.

```
$res = mysql_query("insert into cadastro (nome, rg, cpf, endereco, 
         cidade, estado, cep, telefone, email, login, senha) values
 ('".$_POST["nome"]."','". $_POST["rg"]."','".
 $_POST["cpf"]."','". $_POST["endereco"]."','".
 $_POST["cidade"]."','". $_POST["estado"]."','".
         $_POST["cep"]."','". $_POST["telefone"]."','".
         $_POST["email"]."','". $_POST["login"]."','".
         \overline{\$}POST["senha"]."')");
if ($res)
    header("Location: cadastro ok.php");
else
    echo "Não foi possível inserir o registro: <br/> <br/> <br/> <br/>sql<br/> error();
mysql_close($con);
```
#### <span id="page-59-1"></span>**Listagem 1 – Cadastro de clientes**

A Listagem 2 apresenta o código utilizado para inclusão de itens no carrinho de compras. Se a posição (\$pos) for diferente de -1, ou seja, se o produto já existe no carrinho, cria-se uma variável para controlar a quantidade (\$quant) que recebe o *array* em sua posição mais a quantidade anterior. Se o produto não existe no carrinho, este é incluído como um novo *array*.

```
$pos = -1;for ($i=0; $i<count($meucarrinho); $i++){
     if ($id == $meucarrinho[$i] ['id']) {
       $pos = $i; break;
     }
}
if($pos<>-1) {
     $quant = $meucarrinho[$pos] ['quantidade'] + $quantidade;
    $meucarrinho [$pos] = array ('id' => $id, 'nome' => $nome, 'preco' =>
                                   $preco, 'quantidade' => $quant);
} else {
     $meucarrinho[] = array('id' => $id, 'nome' => $nome, 'preco' => 
                             $preco, 'quantidade' => $quantidade);
}
```
<span id="page-60-0"></span>**Listagem 2 – Inclusão de itens do Carrinho de Compras**

Na Listagem 3 está o código que apresenta a possibilidade de alteração no número de itens incluídos no carrinho de compras. Se existir o id2 (quantidade de produtos informada dentro da caixa de texto) é criada uma variável \$indice que recebe este valor. É criada também a variável \$quant, recebendo o novo valor informado (quantidade2). O carrinho por fim é atualizado de acordo com o índice e atribui-se o valor da variável \$quant.

```
if (isset ($_POST['id2'])){
    $indice = $POST['id2'];
     $quant = $_POST['quantidade2'];
     $meucarrinho [$indice] ['quantidade'] = $quant;
}
```
#### <span id="page-60-1"></span>**Listagem 3 – Alteração de itens do Carrinho de Compras**

O código responsável por excluir itens do carrinho de compras está na Listagem 4. Se houver algum produto no campo "id3", que referencia o botão excluir, o produto é colocado no índice que estiver sendo trabalhado e, quando o botão de exclusão é clicado, o campo se torna nulo.

```
if (isset ($_POST['id3'])){
    $indice = $POST['id3'];
    $meucarrinho[$indice] = NULL;}
```
### <span id="page-60-2"></span>**Listagem 4 – Exclusão de itens do Carrinho de Compras**

O código para a tela de confirmação da compra para finalização do pedido, está na Listagem 5. Trata-se de uma listagem dos produtos escolhidos (nome, preço e quantidade), realizando um cálculo do subtotal e finalmente do total da compra efetuada.

```
session start();
$meucarrinho = $ SESSION['carrinho'];
if (isset($meucarrinho)){
    $total = 0; for($i=0; $i < count($meucarrinho); $i++) {
         if ($meucarrinho[$i]<>NULL){
            echo $meucarrinho[$i] ['nome'];
            echo $meucarrinho[$i] ['preco'];
            echo $meucarrinho[$i] ['quantidade'];
            $subtotal = $meucarrinho[$i] ['preco'] * 
                         $meucarrinho[$i] ['quantidade'];
            $total = $total + $subtotal;echo $subtotal; 
         }
     }
}
```
<span id="page-61-0"></span>**Listagem 5 – Tela de confirmação da compra**

O código para cadastro de produtos, está na Listagem 6. Os dados são preenchidos pelo usuário (administrativo) e gravados no banco de dados, caso todos os dados estejam corretos.

```
$caminhonoservidor = 'imagens';
$caminhotemporario = $ FILES['imagem'] ['tmp_name'];
$nomeimagem = $ FILES[\overline{\text{ }'}imagem'] ['name'];
$caminhofinal = $caminhonoservidor.'/'.$nomeimagem;
move uploaded file($caminhotemporario,$caminhofinal);
$none = $POST['none'];
\frac{1}{2}desc = \frac{1}{2}POST['descricao'];
$preco = \overline{$} POST['preco'];
$sql = "INSERT INTO produtos (imagem, nome, descricao, preco) 
     values ('".$caminhofinal."','".$nome."','".$desc."','".$preco."')";
$res = mysql_query($sql, $conexao);
if ($res){
     echo 'Inserido com sucesso.';
} else {
     echo 'Os dados não foram inseridos.';
}
Listagem 6 – Cadastro de Produtos
```
<span id="page-61-1"></span>Na listagem 7 é mostrado o trecho de código-fonte referente ao cálculo do frete. A função calcula\_frete é responsável por calcular o preço final do frete de destino, levando em consideração o tipo de serviço desejado para envio, o CEP do

cliente, o CEP de origem, o peso, a altura, a largura e o comprimento do produto a

## ser enviado.

```
<?php
function 
calcula_frete($servico,$CEPorigem,$CEPdestino,$peso,$altura='4',$largura='
12',$comprimento='16',$valor='1.00'){
$correios
"http://ws.correios.com.br/calculador/CalcPrecoPrazo.aspx?nCdEmpresa=&sDsS
enha=&sCepOrigem=".$CEPorigem."&sCepDestino=".
$CEPdestino."&nVlPeso=".$peso."&nCdFormato=1&nVlComprimento=".$comprimento
."&nVlAltura=".$altura."&nVlLargura=".$largura."&sCdMaoPropria=n&nVlValorD
eclarado=".$valor."&sCdAvisoRecebimento=n&nCdServico=".$servico."&nVlDiame
tro=0&StrRetorno=xml";
    $xml = simplexml load file({$correios)};if($xml->cServico->Erro == '0'){
        return $xml->cServico->Valor;
     }else{
        return false;
     }
}
```
## <span id="page-62-0"></span>**Listagem 7 – Cálculo do Frete**

O *chat* implementado na loja virtual tem seu código exposto na Listagem 8. Trata-se da ferramenta Orlak que gera o código-fonte de acordo com as configurações setadas pelo administrador.

```
<script data-cfasync="false" 
type='text/javascript'>/*<![CDATA[*/window.olark || (function(c) {
      var f = window, d = document, l = f. location.protocol == "https:"
? "https:" : "http:", z = c.name, r = "load";var nt = function() {
          f[z] = function()(a.s = a.s || []).push(arguments)
           };
          var a = f[z]. = {
           }, q = c.methods.length;
          while (q--) {
               (function(n) {
                 f[z][n] = function() f[z]("call", n, arguments)
 }
               })(c.methods[q])
  }
          a.l = c.loader;a.i = nt;a.p = \{0: +new Date};
          a.P = function(u) {
              a.p[u] = new Date - a.p[0] };
           function s() {
              a.P(r);f[z](r) }
```

```
 f.addEventListener ? f.addEventListener(r, s, false) : 
f.attachEvent("on" + r, s);
           var ld = function() {
                function p(hd) {
                  hd = "head":return["<", hd, "></", hd, "><", i, ' onl' + 'oad="var
d=', g, ";d.getElementsByTagName('head')[0].", j, "(d.", h, 
"('script')).", k, "='", l, "//", a.l, "'", '"', "></", i, ">"].join("")
 }
               var i = "body", m = d[i];
                if (!m) {
                   return setTimeout(ld, 100)
 }
               a.P(1);var j = "appendChild", h = "createElement", k = "src", n =
d[h]("div"), v = n[i(d[h](z)), b = d[h]("iframe"), q = "document", e ="domain", o;
                n.style.display = "none";
                m.insertBefore(n, m.firstChild).id = z;
                b.frameBorder = "0";
               b.id = z + "-Loader"; if (/MSIE[ ]+6/.test(navigator.userAgent)) {
                   b.src = "javascript:false"
 }
                b.allowTransparency = "true";
               v[j](b);
                try {
                   b.contentWindow[g].open()
                } catch (w) {
                  c[e] = d[e];
                  o = "javascript:var d=" + q + "open();d.domain=" " +d.domain + "';";
                  b[k] = o + "void(0);" }
                try {
                  var t = b.contentWindow[q];
                  t.write(p());
                   t.close()
                } catch (x) {
                  b[k] = o + d.write(" + p().\nreplace///g,String.fromCharCode(92) + '"') + '");d.close();'
 }
                a.P(2)
            };
           ld() };
        nt()
    })({
        loader: "static.olark.com/jsclient/loader0.js", name: "olark", 
methods: ["configure", "extend", "declare", "identify"]});
    /* custom configuration goes here (www.olark.com/documentation) */
    olark.identify('5786-727-10-1036');/*]]>*/</script><noscript><a 
href="https://www.olark.com/site/5786-727-10-1036/contact" title="Contact 
us" target="blank">Questions? Feedback?</a> powered by <a
href="http://www.olark.com?welcome" title="Olark live chat software">Olark 
live chat software</a></noscript>
```

```
Listagem 8 – Chat Olark
```
## <span id="page-64-0"></span>4.5 DISCUSSÕES

O projeto apresentado trouxe uma experiência positiva para as autoras, já que o resultado final foi satisfatório. As ferramentas utilizadas, bem como a linguagem PHP, oferecem facilidade para desenvolvimento do projeto por possuir vasto material de apoio. As maiores dificuldades encontradas foram no cálculo do frete, já que houve necessidade de seguir padrões já estabelecidos, nesse caso a tabela dos correios, que muitas vezes se mostrava desatualizada. Outro ponto de maior dificuldade foi o envio de *e-mail* de confirmação de compra, pois a princípio ainda não há um domínio registrado, o que dificulta os testes. O *login* do usuário, utilizando sessões em PHP, também exigiu uma atenção especial. Por outro lado, houve maior facilidade no *design*, por ser uma área de grande interesse por parte das autoras. Soma-se a isso a experiência agradável na construção do leiaute, fazendo uso das regras de usabilidade, as quais ajudaram a tornar o site mais amigável ao visitante.

# <span id="page-65-0"></span>**5 CONCLUSÃO**

O trabalho apresentou a modelagem e a implementação desenvolvida para comercialização de papel de parede. Esse projeto abrange clientes que visitam e realizam compras na loja virtual e também possibilita aos administradores da loja virtual a manipulação de dados relacionados às vendas e à administração de cadastros e produtos da loja.

As ferramentas Astah Community e Toad Data Modeler, utilizadas para o desenvolvimento da modelagem do sistema, auxiliaram muito na realização da análise, podendo fornecer uma visão geral do sistema mais clara. Elas ainda facilitaram o desenvolvimento do diagrama de casos de uso e do diagrama de entidades e relacionamentos, permitindo identificar as funcionalidades a serem implementadas e as entidades do banco de dados.

Outra ferramenta utilizada no desenvolvimento do programa foi Adobe DreamWeaver, que permitiu o desenvolvimento do software com a linguagem de programação PHP. A escolha desta linguagem foi decorrente das facilidades que a mesma possui, por ser umas das linguagens mais utilizadas no desenvolvimento de sites e também considerando o conhecimento das autoras que desenvolveram esse trabalho.

Por fim, é possível verificar que o objetivo inicial deste trabalho foi alcançado. Embora a publicação do site da loja virtual não esteja concluída até a apresentação desse trabalho, o projeto apresenta condições para atender as necessidades exigidas para que uma loja virtual para comercialização de papel de parede tenha um bom funcionamento.

# <span id="page-66-0"></span>**REFERÊNCIAS**

ALBERTIN, Alberto L. **Comércio eletrônico: modelo, aspectos e contribuições de sua aplicação**. 5a ed., São Paulo: Atlas, 2004.

ASTAH. **Astah Community**. Disponível em: <http://astah.net/editions/community>. Acesso em: 19 nov. 2013.

BOOCH, Grady., RUMBAUGH, James. e JACOBSON, Ivar. **UML: Guia do Usuário**, 2ª. ed., Rio de Janeiro: Ed. Elsevier, 2005.

CARVALHO, Eduardo. **Evolução da Internet e do e-commerce. Pesquisas sobre mercado na Internet**. Disponível em: <http://www.e-commerce.org.br/stats.php>. Acesso em: 12 nov. 2013.

DINIZ, Eduardo Henrique. **Comércio Eletrônico: Fazendo negócios por meio da Internet**. Revista CAT, 1999.

E-BIT. **Quer vender seu produto da internet? Veja dicas de especialistas no**  setor. 2009. Disponível em: <http://liquidanet.blogspot.com.br/2009/09/quer-venderseu-produto-da-internet.html>. Acesso em: 22 jan. 2014.E-BIT. **Evolução da Internet e do e-commerce.** Disponível em: <http://www.ecommerce.org.br/stats.php>. Acesso em: 17 dez. 2013.

E-COMMERCE NEWS. **Casa e Decoração é a categoria mais buscada do ecommerce pelos paulistanos**. Disponível em:

http://ecommercenews.com.br/noticias/pesquisas-noticias/casa-e-decoracao-e-a-

categoria-do-e-commerce-mais-buscada-entre-os-paulistanos. Acesso em: 17 fev. 2014.FIGUEIREDO, Iria Luppi. **Tipos de comércio eletrônico**. Oficina da Net, 2009. Disponível em:

<http://www.oficinadanet.com.br/artigo/1740/tipos\_de\_comercio\_eletronico>. Acesso em: 19 nov. 2013.

FLEURY, P. F., MONTEIRO, F. J. R. C. **O desafio logístico do e-commerce**. São Paulo: Revista Tecnologística, ano VI, n.56, p. 34-40, jul.2000.

FREITAS, Ian de; CARVALHO, Daniel Estima de. **Aumento no acesso à internet por jovens da base da pirâmide no Brasil e suas particularidades**. Future Studies Research Journal ISSN 2175-5825 São Paulo, v.4, n.2, p. 132-163, Jul./Dez. 2012.

LEMOS Maria Isabel de Oliveira Jorge Cardoso de. **Medir a qualidade do comércio** 

**electrónico. Uma aplicação ao e-retalho em Portugal**. Dissertação (mestrado) Instituto Superior de Estatística e Gestão de Informação da Universidade de Nova Lisboa, 2011, 111 p. Disponível em: <http://run.unl.pt/bitstream/10362/8799/3/TEGI0306.pdf>. Acesso em: 19 nov. 2013. LÖBLER, Mauri Leodir; BOBSIN, Debora; VISENTINI, Monize Sâmara; VIEIRA, Kelmara Mendes. **A percepção sobre a aceitação e o ajuste da tecnologia como determinantes do uso do comércio eletrônico como canal de compra**. Contextus. Revista Contemporânea de Economia e Gestão, v. 8, n 2, jul/dez/2010. (41-54).

JAVA, **Qual a diferença de Java e JavaScript**. . Disponível em: [<http://java.com/pt\\_BR/download/faq/java\\_javascript.xml>](../../Rafael/AppData/Local/Temp/%3c%20http:/java.com/pt_BR/download/faq/java_javascript.xml). Acesso em: 19 fevereiro. 2014.LUKE, Design. **E-Commerce**. Disponível em: <http://agencialuke.com.br/publicidade/servicos/e-commerce/>. Acesso em: 18 nov. 2013.MARQUES, Alexandro; CARDOSO, Edmilson B.; SILVA, Maria Vera L. da; LIMA, Tiago.**Comércio eletrônico.** Disponível em: <http://cairucomercioeletronico.wordpress.com/>. Acesso em: 18 nov. 2013.MAZIOLI, Gleydson. **Guia Foca GNU/Linux**. Disponível em: <http://www.guiafoca.org/>. Acesso em: 19 nov. 2013.MYSQL. **MySQL**. Disponível em: <http://www.mysql.com>. Acesso em; 14 nov. 2013.

ORLAK. **Orlak**. Disponível em: <www.orlak.com>. Acesso em: 03 jan. 2014.

PATRICIO, Paulo.. **Papel de parede Brevíssima história.** Revista Ícone Março de 2001.PAGSEGURO. **Venda pela Internet**. Disponível em: [https://pagseguro.uol.com.br.](https://pagseguro.uol.com.br/) Acesso em: 13 fev. 2014.

PORTALEDUCAÇÃO. **Decoração de Ambientes: Papel de Parede Floral**. Disponível em: <https://www.portaleducacao.com.br/Artigo/Imprimir/49621>.Acesso em: 13 fev. 2014.TECMIDIA. Tecmidia Soluções - Comércio Eletrônico. Disponível em: [http://www.tecmedia.com.br/solucoes/comercio-eletronico.](http://www.tecmedia.com.br/solucoes/comercio-eletronico) Acesso em: 13/02/2014.

TOAD. **Toad Data Modeler**. Disponível em: <www.toad-data-modeler.com>. Acesso em: 19 nov. 2013.

TORRES, G.; COZER, A. **Alavancando negócios na Internet**. Rio de Janeiro: Axel Books do Brasil Editora, 2000. 361 p.

TURBAN, E.; KING, D. **Comércio eletrônico: estratégia e gestão**. São Paulo: Prentice Hall, 2004.

TURBAN, E., D. KING, et al. **Electronic commerce 2010: a managerial perspective**. Boston, Prentice Hall, 2010.

<span id="page-68-0"></span>.